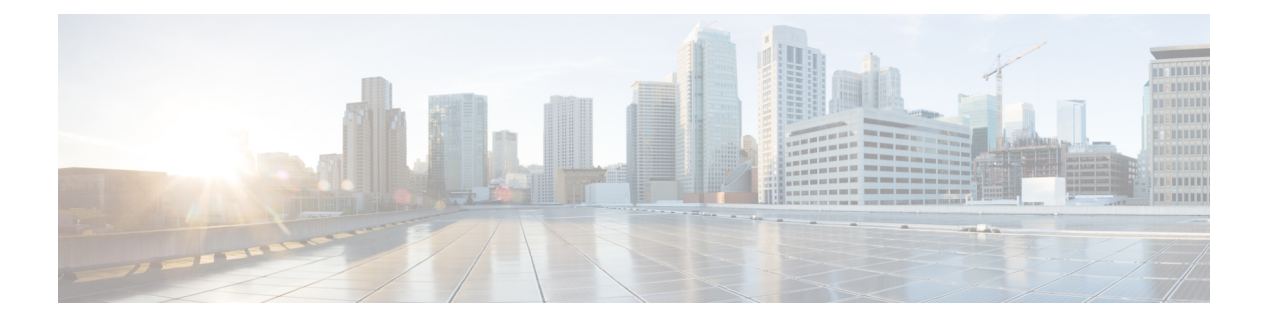

# **Diagnostics Commands on the Cisco IOS XR Software**

This module provides command line interface (CLI) commands for configuring diagnostics on your router.

- [diagnostic](#page-1-0) load, page 2
- [diagnostic](#page-3-0) monitor, page 4
- [diagnostic](#page-5-0) monitor interval, page 6
- [diagnostic](#page-7-0) monitor syslog, page 8
- [diagnostic](#page-8-0) monitor threshold, page 9
- diagnostic ondemand [action-on-failure,](#page-10-0) page 11
- diagnostic [ondemand](#page-12-0) iterations, page 13
- [diagnostic](#page-13-0) schedule, page 14
- [diagnostic](#page-15-0) start, page 16
- [diagnostic](#page-17-0) stop, page 18
- [diagnostic](#page-18-0) unload, page 19
- ping [\(administration](#page-20-0) EXEC), page 21
- [show](#page-25-0) diag, page 26
- show [diagnostic](#page-30-0) bootup level, page 31
- show [diagnostic](#page-31-0) content, page 32
- show diagnostic [ondemand](#page-34-0) settings, page 35
- show [diagnostic](#page-35-0) result, page 36
- show [diagnostic](#page-38-0) schedule, page 39
- show [diagnostic](#page-40-0) status, page 41
- show run [diagnostic](#page-41-0) monitor, page 42

## <span id="page-1-0"></span>**diagnostic load**

To load an offline diagnostic image for integrated field diagnostics, use the **diagnostic load** command in administration EXEC mode.

**diagnostic load location** *node-id* [**autostart** {**all| basic**}]

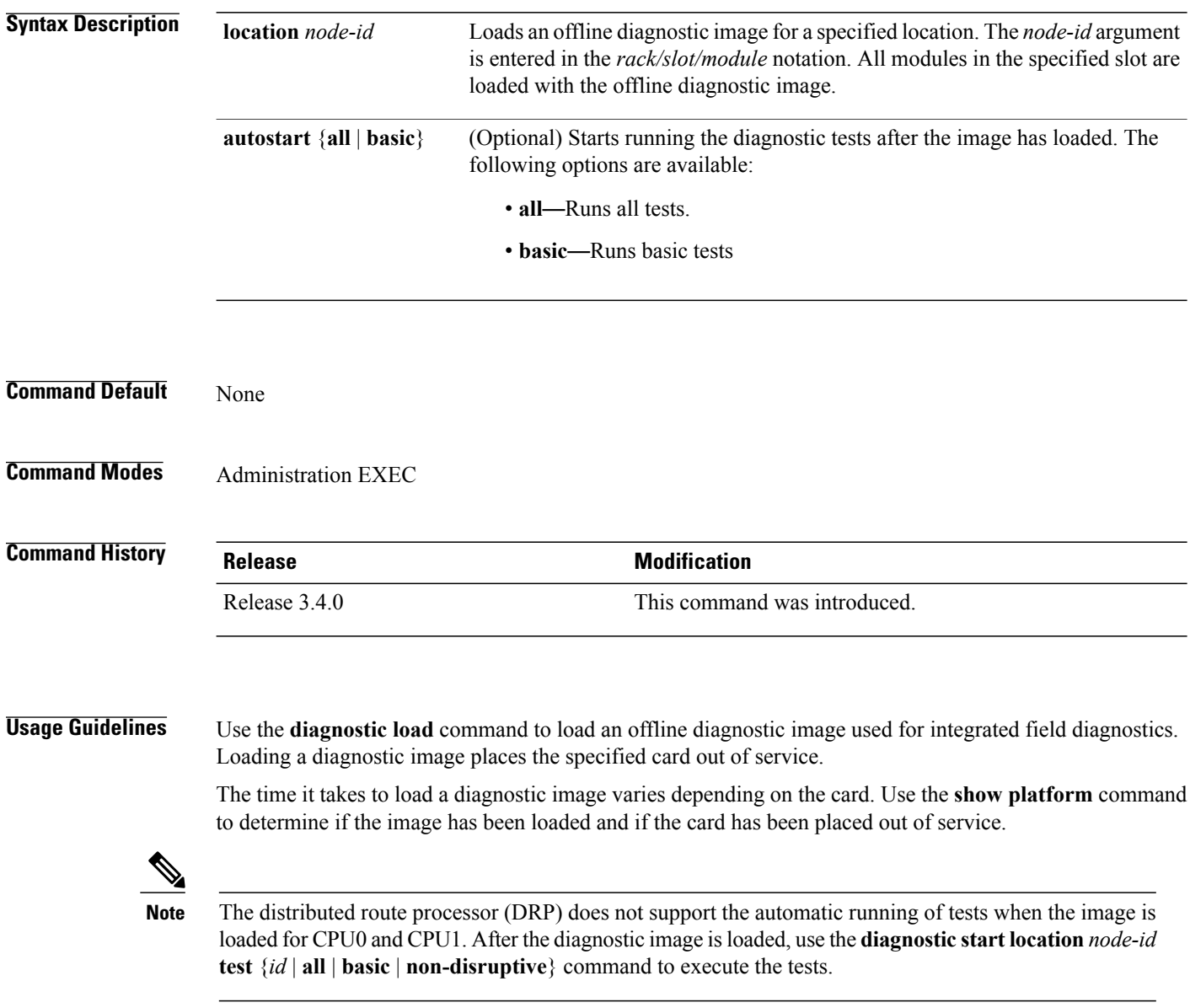

For more information about running Cisco IOS XR diagnostics, refer to *Cisco IOS XR Diagnostics.*

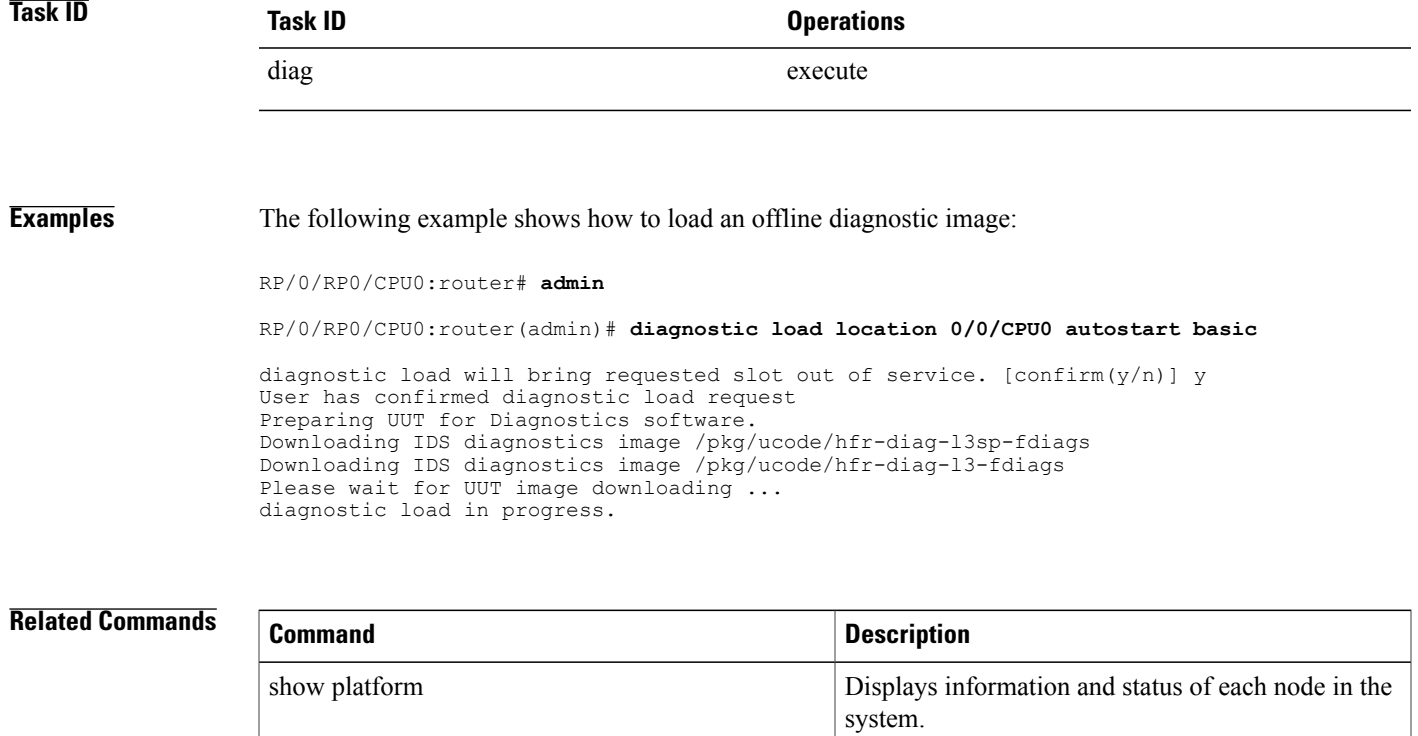

### <span id="page-3-0"></span>**diagnostic monitor**

To configure the health-monitoring diagnostic testing for a specified location, use the **diagnostic monitor** command in administration configuration mode. To remove the specified command from the configuration file and restore the system to its default condition, use the **no** form of this command.

**diagnostic monitor location** *node-id* **test** {*id*| *test-name*} **[disable]**

**no diagnostic monitor location** *node-id* **test** {*id*| *test-name*} **[disable]**

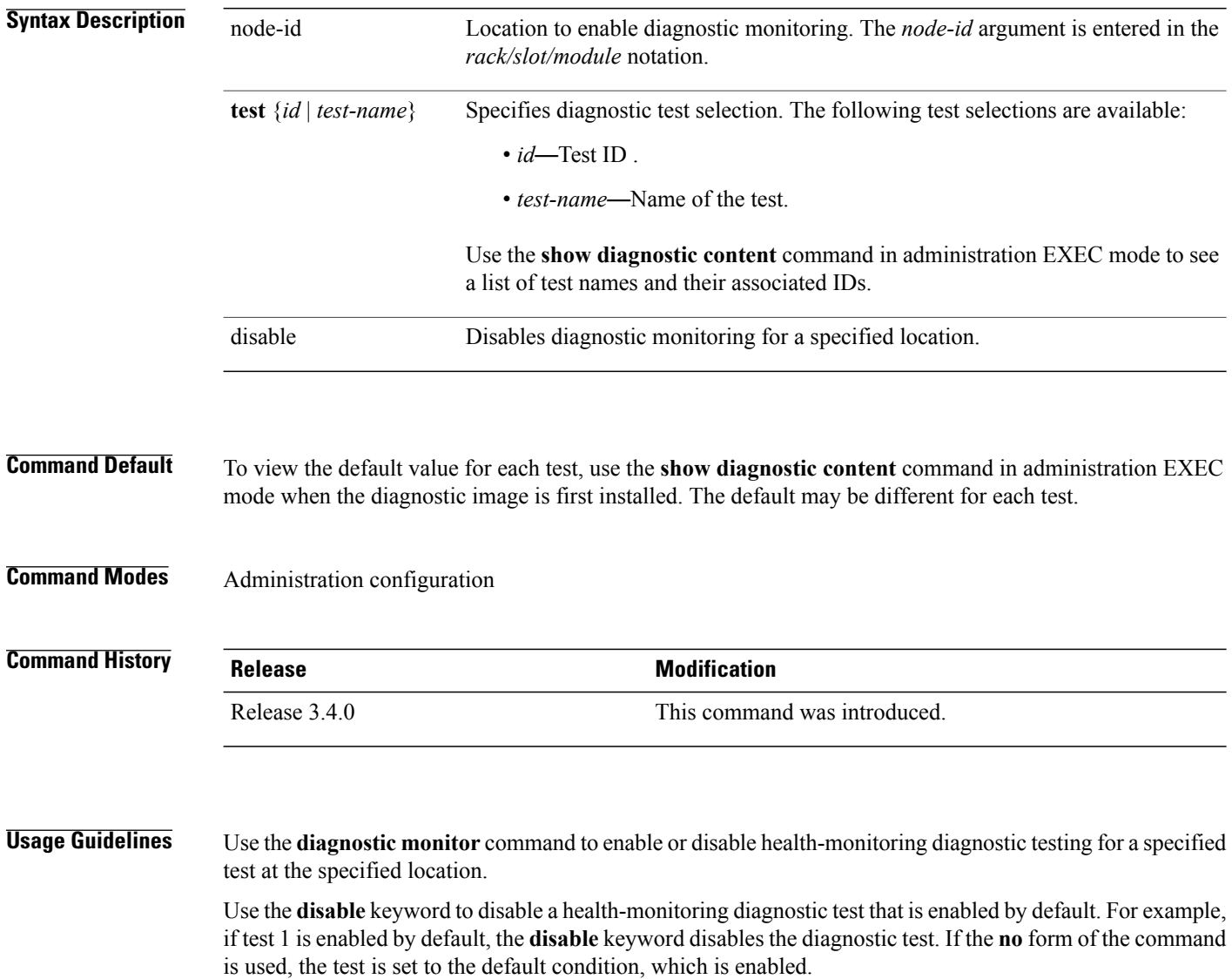

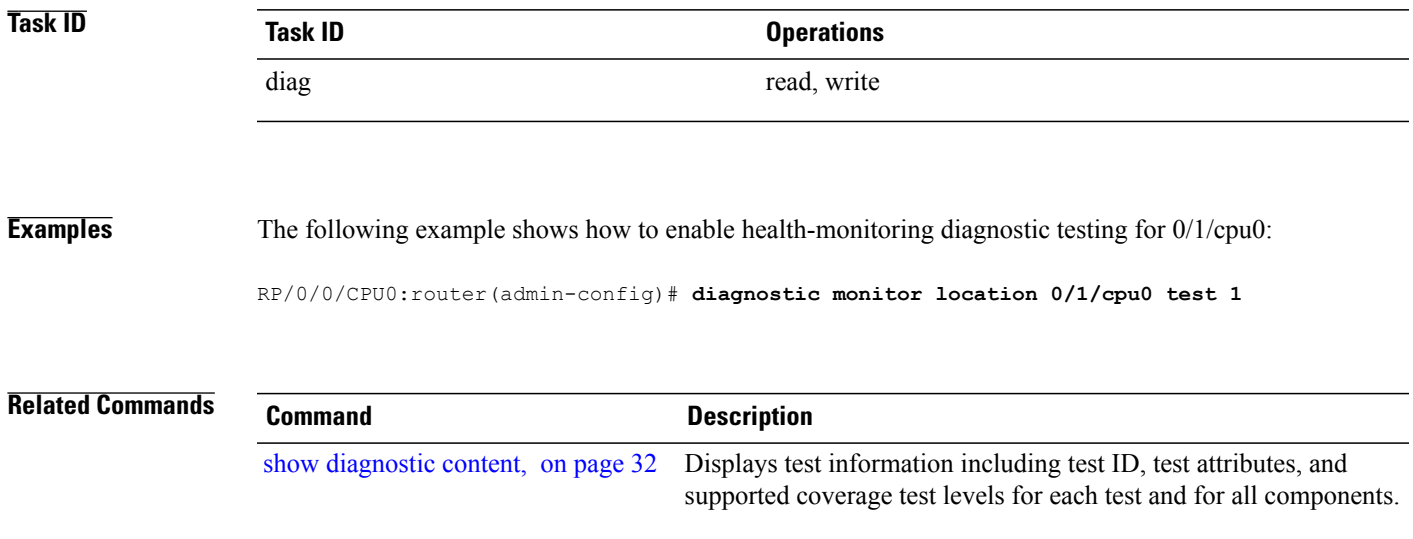

### <span id="page-5-0"></span>**diagnostic monitor interval**

To configure the health-monitoring diagnostic testing for a specified interval for a specified location, use the **diagnostic monitor interval** command in administration configuration mode. To remove the specified command from the configuration file and restore the system to its default condition, use the **no** form of this command.

**diagnostic monitor interval location** *node-id* **test** {*id*| *test-name*} *number-of-days hour* : *minutes* : *seconds* . *milliseconds*

**nodiagnostic monitor interval location***node-id* **test** {*id*| *test-name*} *number-of-days hour*: *minutes*:*seconds* . *milliseconds*

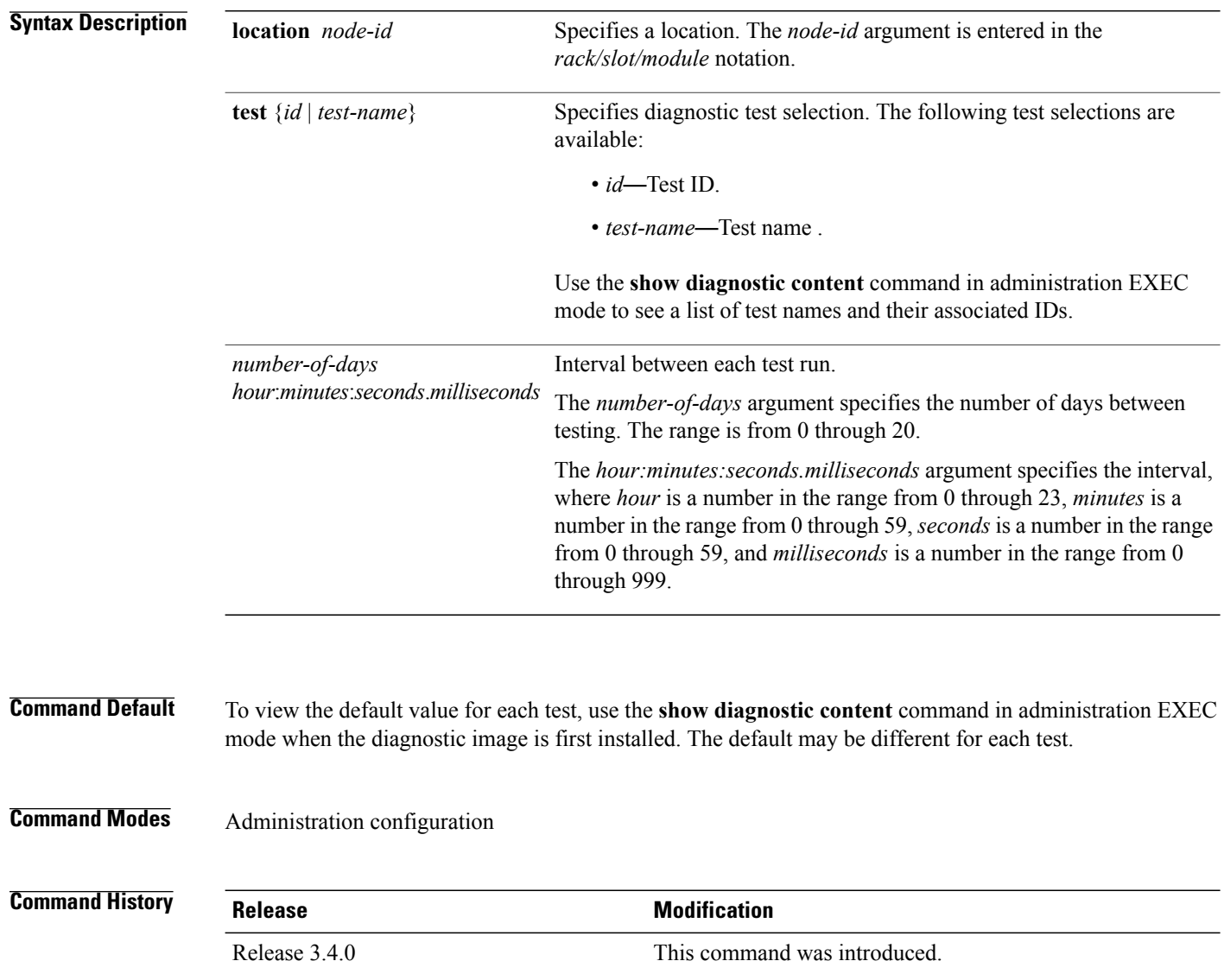

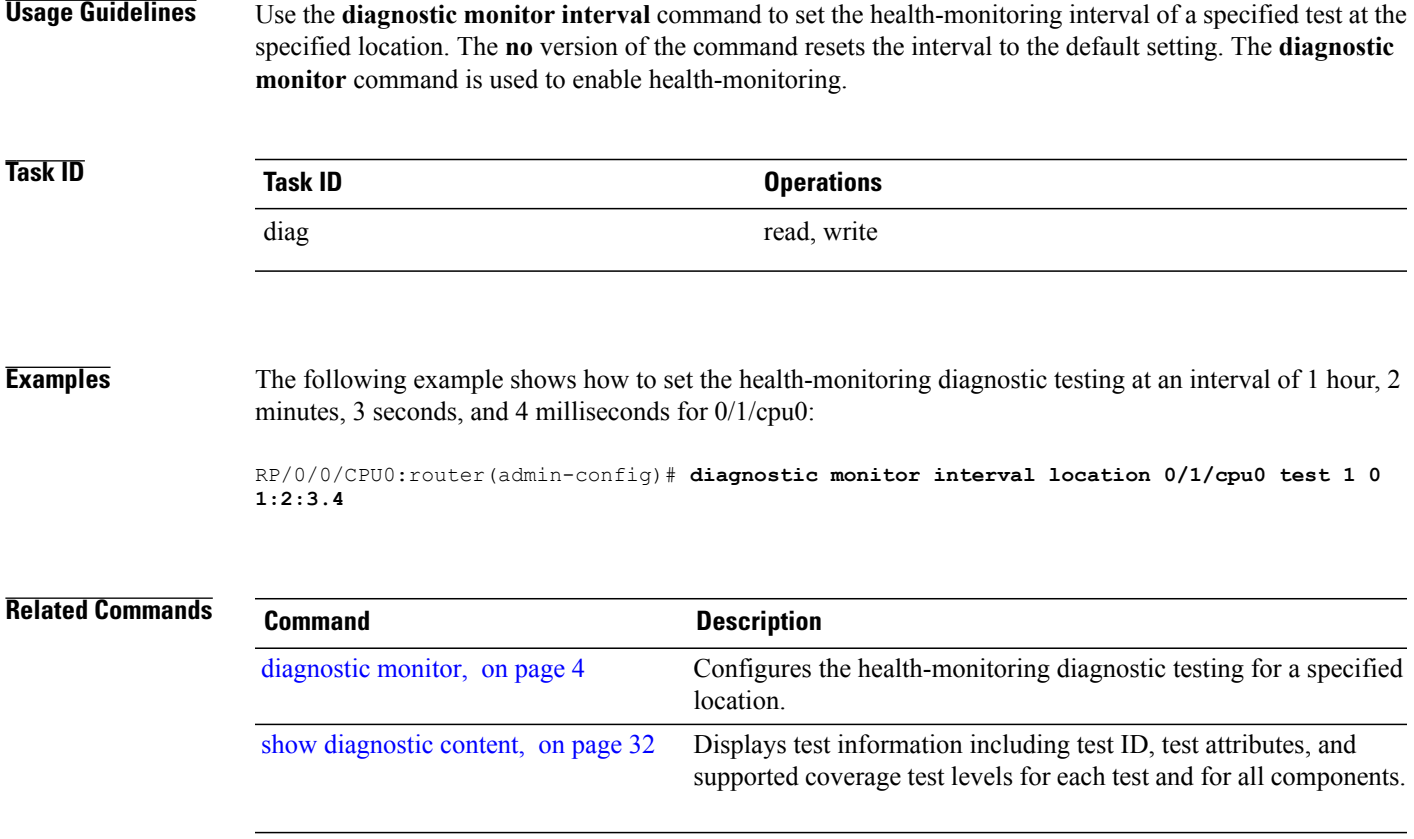

### <span id="page-7-0"></span>**diagnostic monitor syslog**

To enable the generation of a syslog message when any health monitoring test fails, use the**diagnostic monitor syslog** command in administration configuration mode. To remove the specified command from the configuration file and restore the system to its default condition, use the **no** form of this command.

**diagnostic monitor syslog**

**no diagnostic monitor syslog**

**Syntax Description** This command has no keywords or arguments.

**Command Default** Syslog is disabled.

**Command Modes** Administration configuration

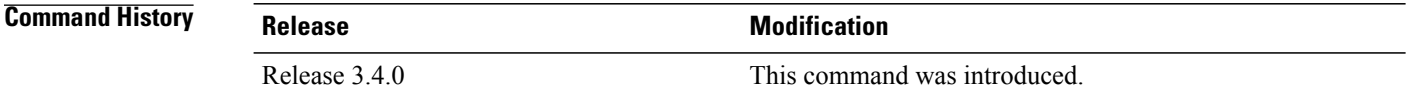

#### **Usage Guidelines** Use the **diagnostic monitor syslog** command to enable the generation of a syslog message when a health-monitoring test fails.

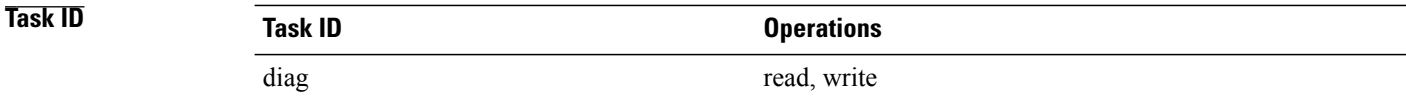

#### **Examples** The following example shows how to enable the generation of syslog messages:

RP/0/0/CPU0:router(admin-config)# **diagnostic monitor syslog**

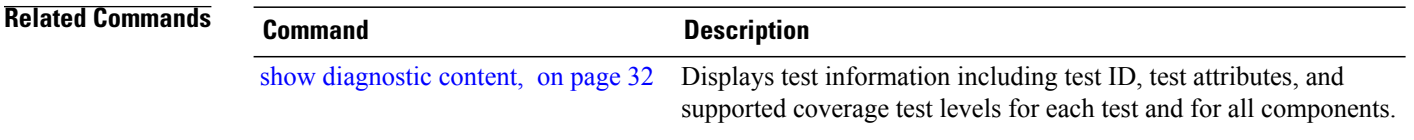

### <span id="page-8-0"></span>**diagnostic monitor threshold**

To configure the health-monitoring diagnostic testing failure threshold, use the**diagnostic monitor threshold** command in administration configuration mode. To remove the specified command from the configuration file and restore the system to its default condition, use the **no** form of this command.

**diagnostic monitor threshold location** *node-id* **test** {*id*| *test-name*} **failure count** *failures* **no diagnostic monitor threshold location** *node-id* **test** {*id*| *test-name*} **failure count** *failures*

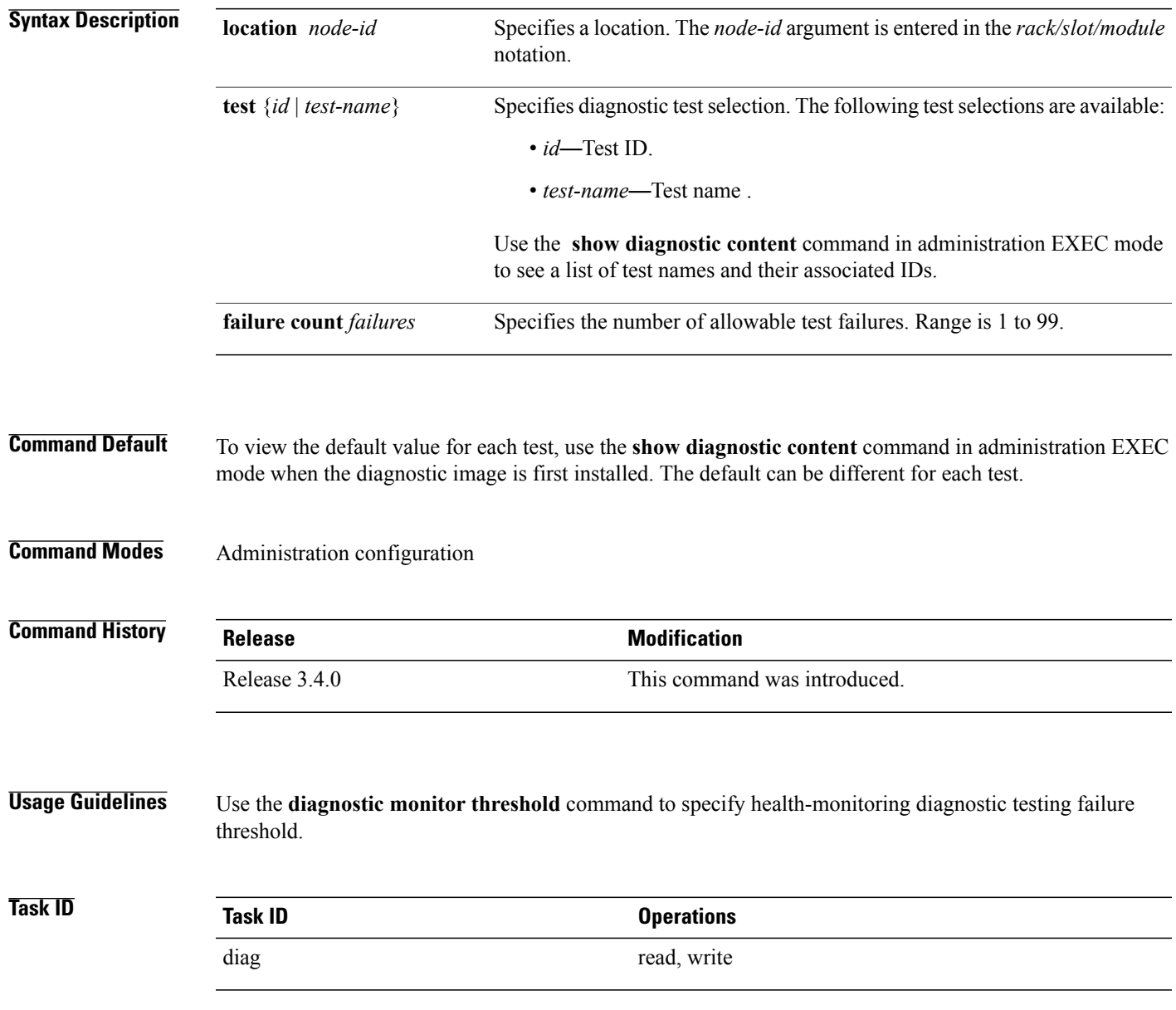

**Cisco IOS XR System Monitoring Command Reference for the Cisco XR 12000 Series Router, Release 5.1.x** 

## **Examples** The following example shows how to set the failure threshold to 35 test failures for all tests for 0/1/cpu0: RP/0/0/CPU0:router(admin-config)# **diagnostic monitor threshold location 0/1/cpu0 test all failure count 35**

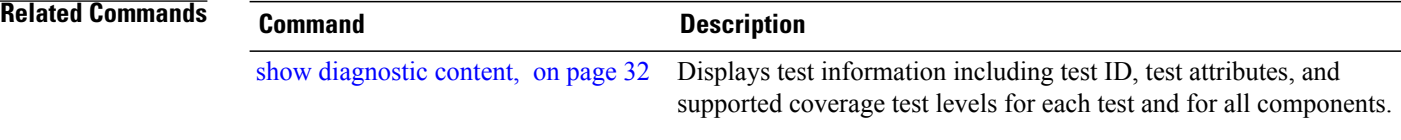

**Cisco IOS XR System Monitoring Command Reference for the Cisco XR 12000 Series Router, Release 5.1.x** 

# <span id="page-10-0"></span>**diagnostic ondemand action-on-failure**

To set when to stop test execution for a **diagnostic start** command, use the **diagnostic ondemand action-on-failure** command in administration EXEC mode. This command is used in conjunction with the **diagnostic ondemand iteration** command.

**diagnostic ondemand action-on-failure** {**continue** [ *failure-count* ]**| stop**}

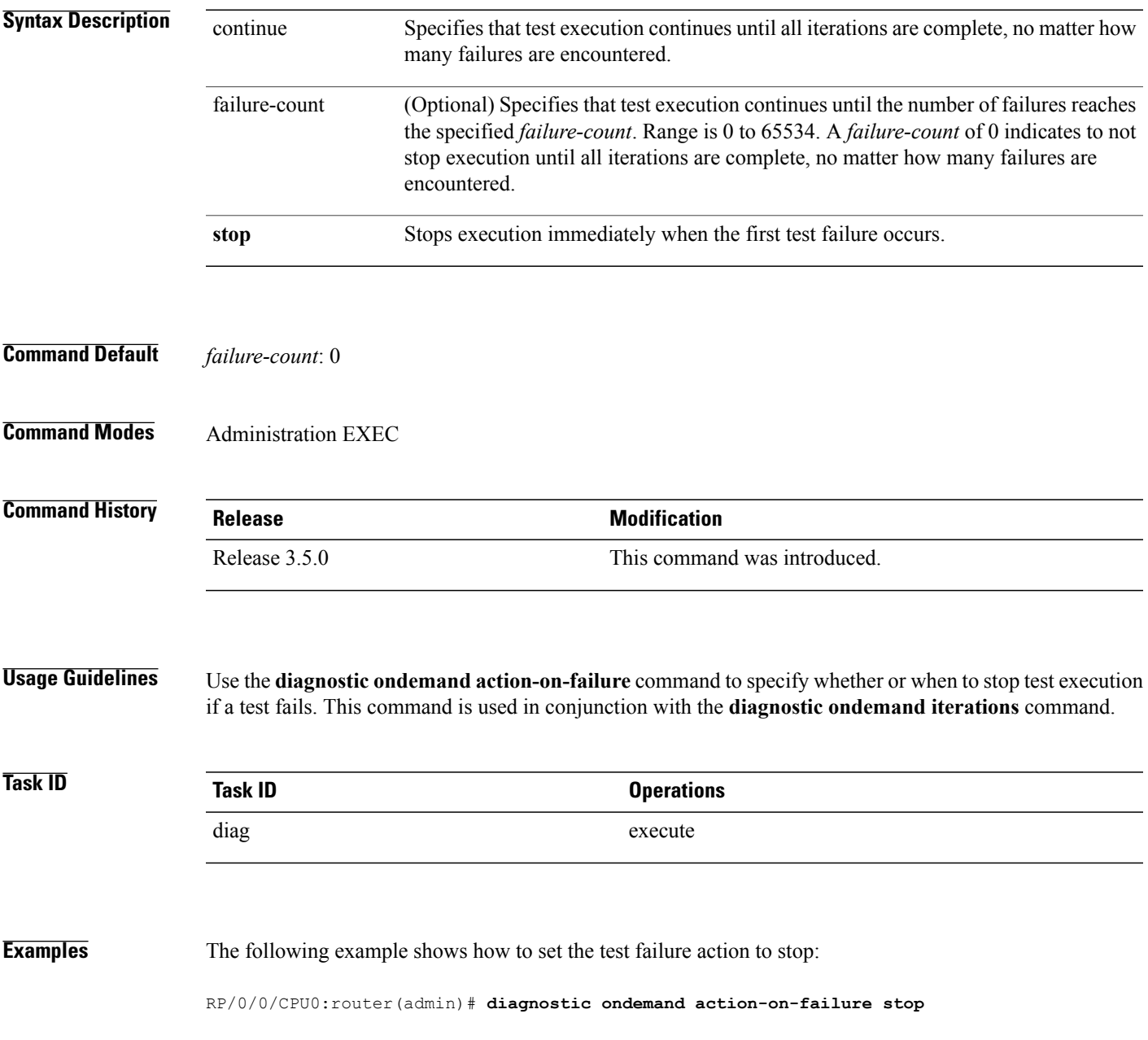

#### **Related Commands**

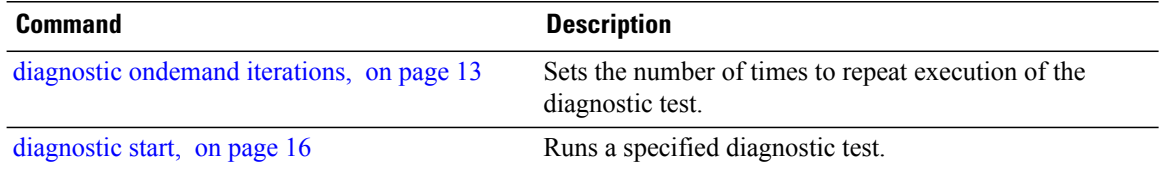

# <span id="page-12-0"></span>**diagnostic ondemand iterations**

To set the number of times to repeat execution of the tests specified by the **diagnostic start** command, use the **diagnostic ondemand iterations** command in administration EXEC mode.

**diagnostic ondemand iterations** *count*

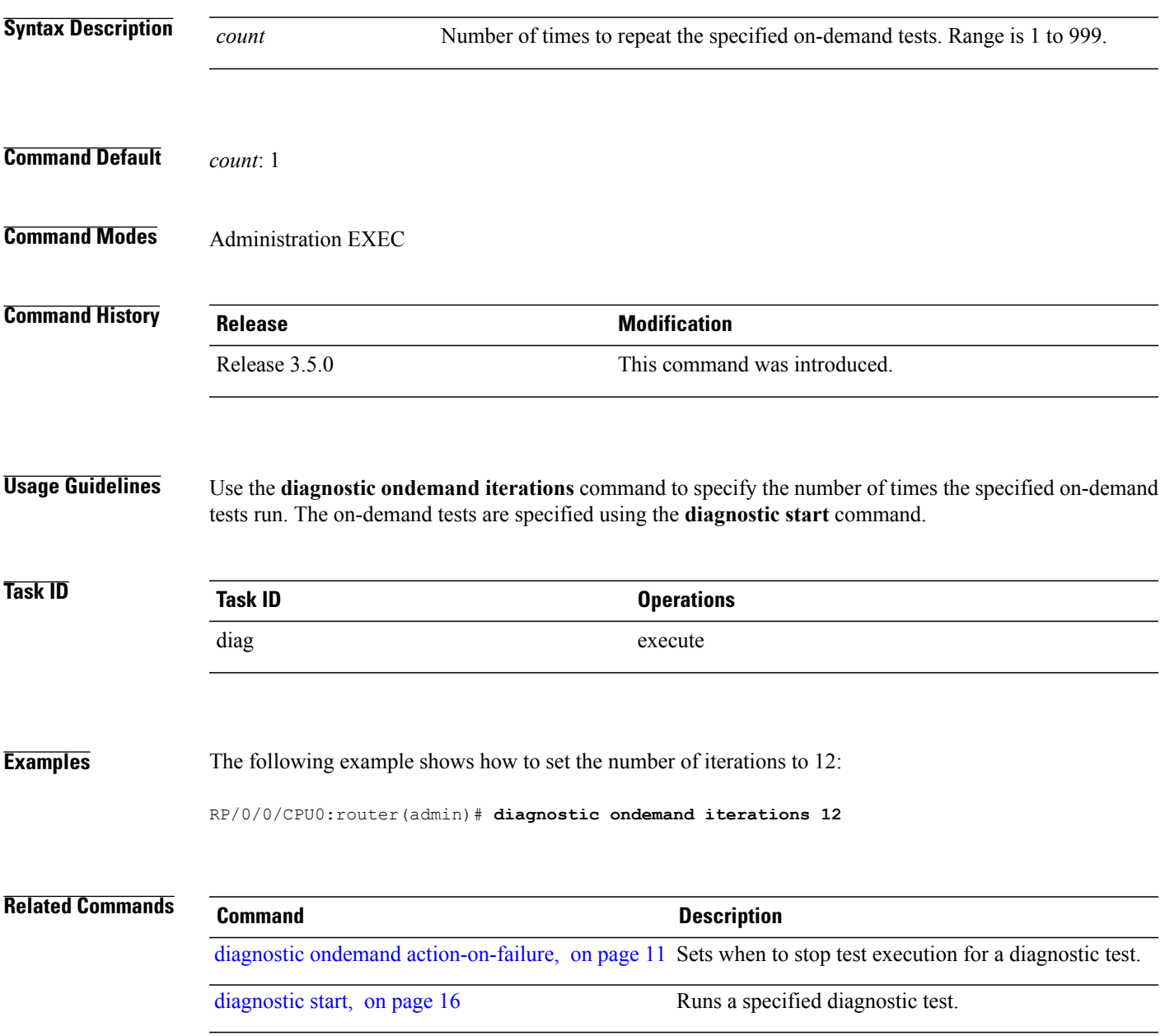

### <span id="page-13-0"></span>**diagnostic schedule**

To configure a diagnostic schedule, use the **diagnostic schedule** command in administration configuration mode. To disable the diagnostic schedule, use the **no** form of this command.

**diagnostic schedule location** *node-id* **test** {*id*| *test-name***| all| basic| complete| minimal| non-disruptive| per-device**} [**device** *number***| all**] {**daily**| **on** *month day year*| **weekly** *day-of-week*} *hour***:***minute*

**no diagnostic schedule location** *node-id* **test** {*id*| *test-name***| all| basic| complete| minimal| non-disruptive| per-device**} [**device** *number***| all**] {**daily**| **on** *month day year*| **weekly** *day-of-week*} *hour***:***minute*

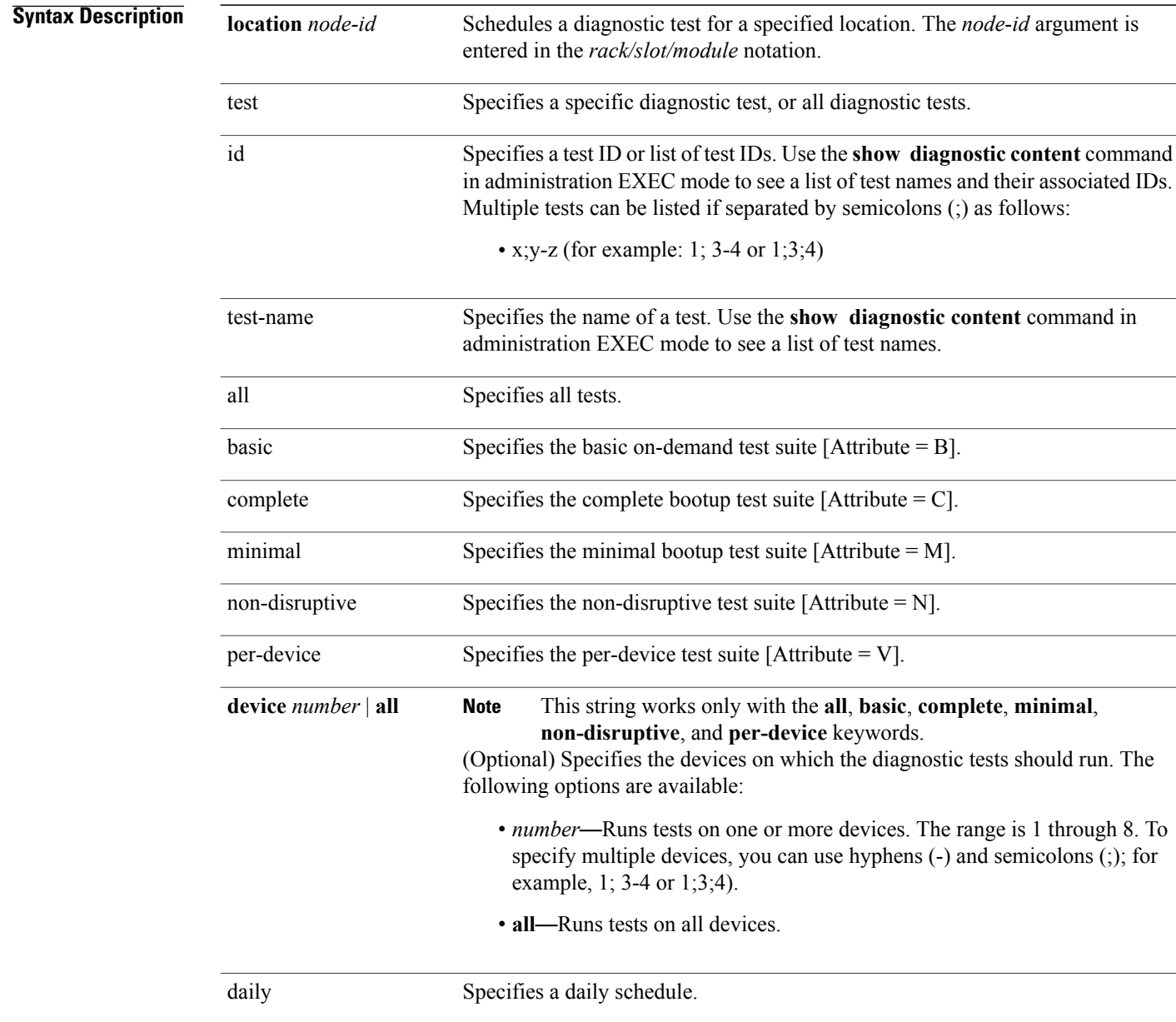

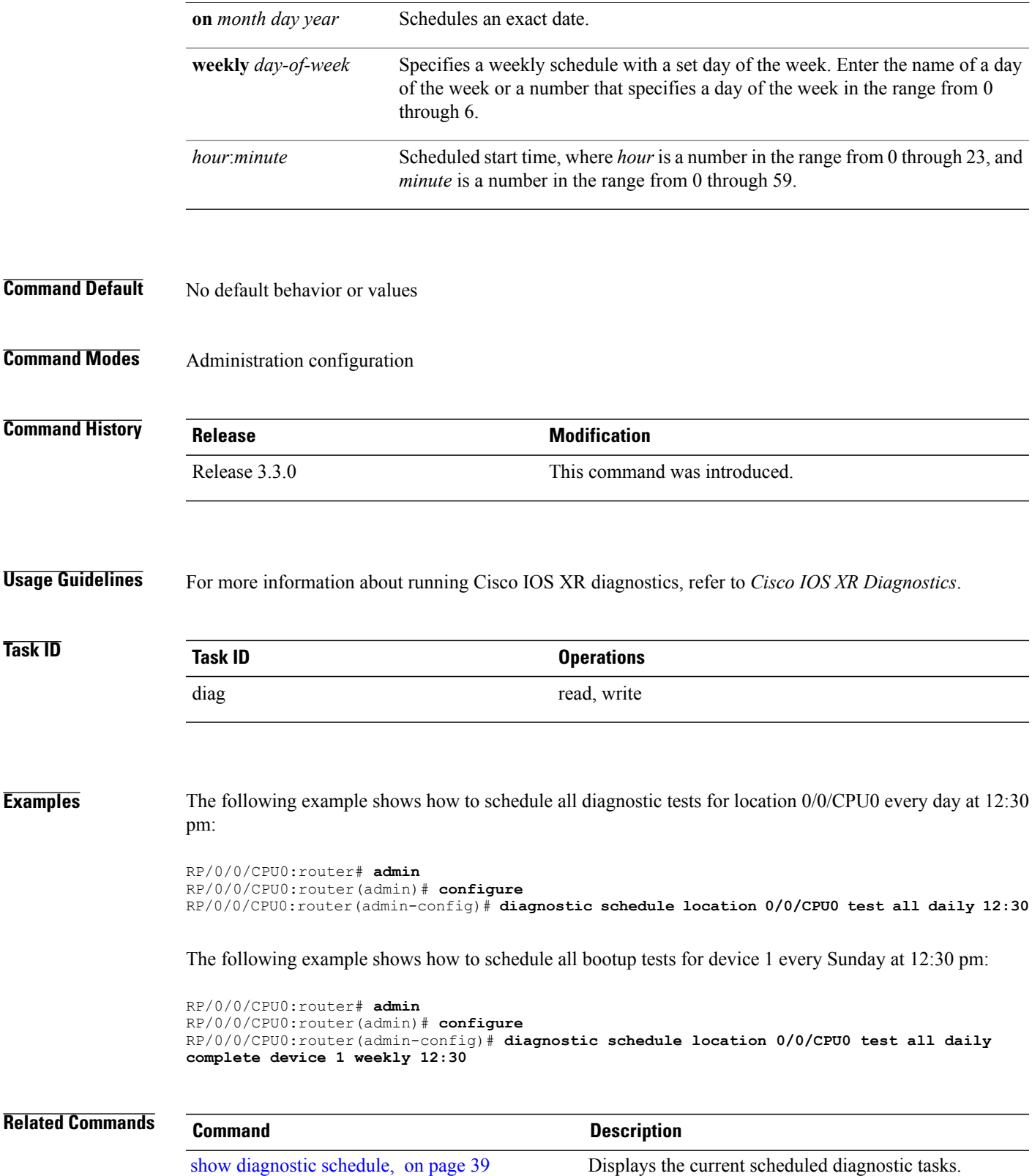

# <span id="page-15-0"></span>**diagnostic start**

To run a specified diagnostic test, use the **diagnostic start** command in administration EXEC mode.

**diagnostic start location** *node-id* **test** {*id*| *test-name***| all| basic| complete| minimal| non-disruptive| per-device**} [**device** *number***| all**]

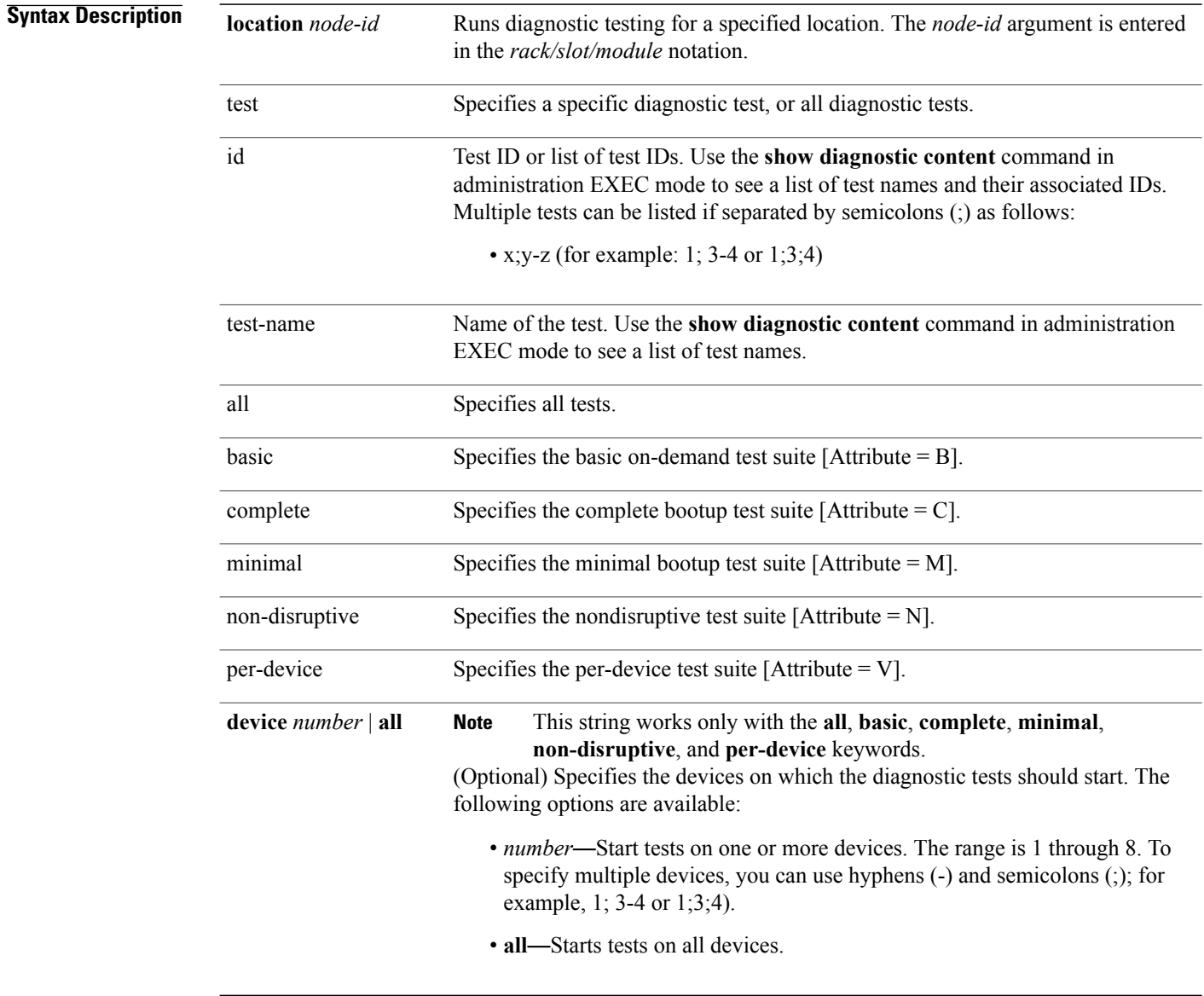

**Command Default** No default behavior or values

#### **Command Modes** Administration EXEC

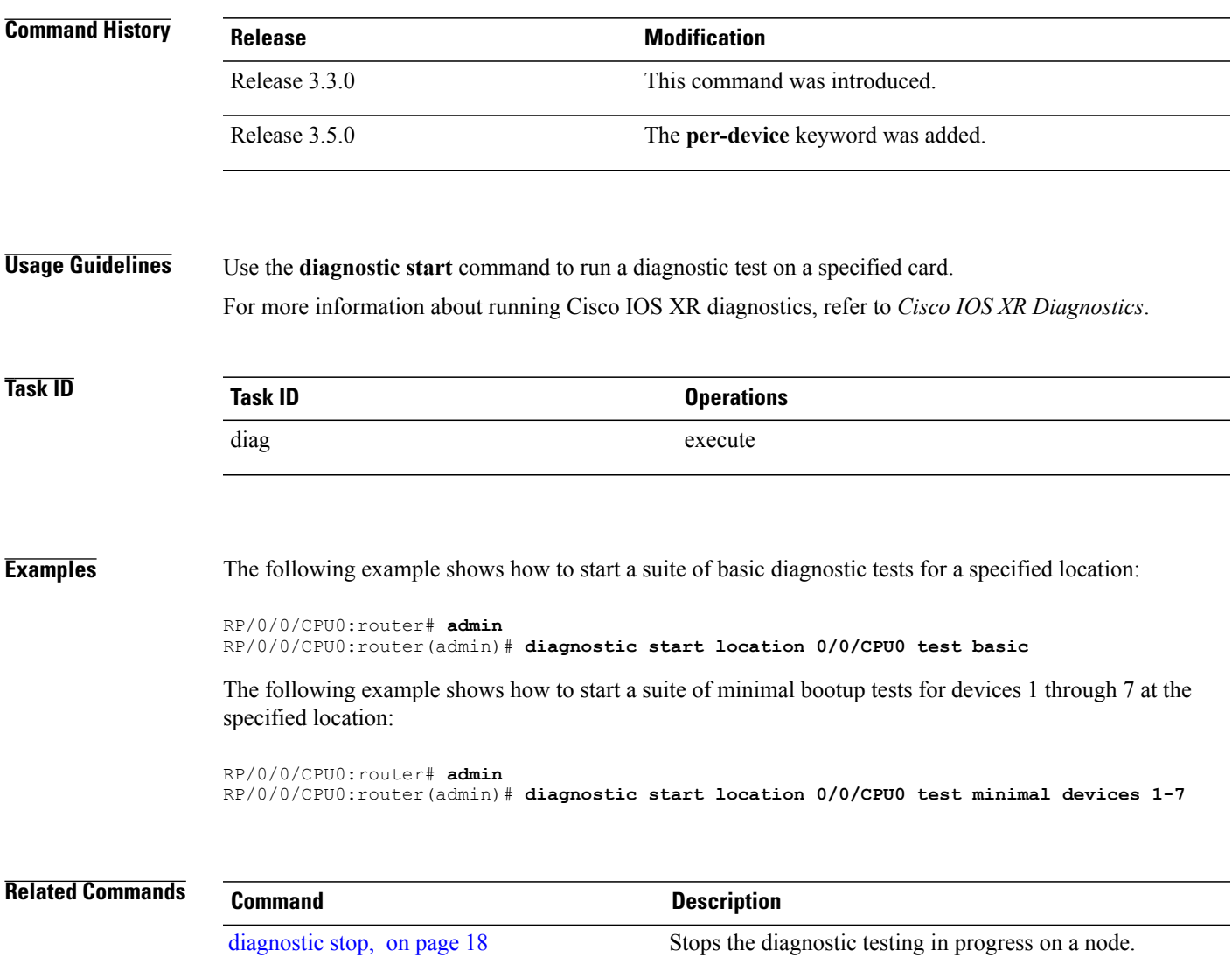

## <span id="page-17-0"></span>**diagnostic stop**

To stop the diagnostic testing in progress on a node, use the **diagnostic stop** command in administration EXEC mode.

**diagnostic stop location** *node-id*

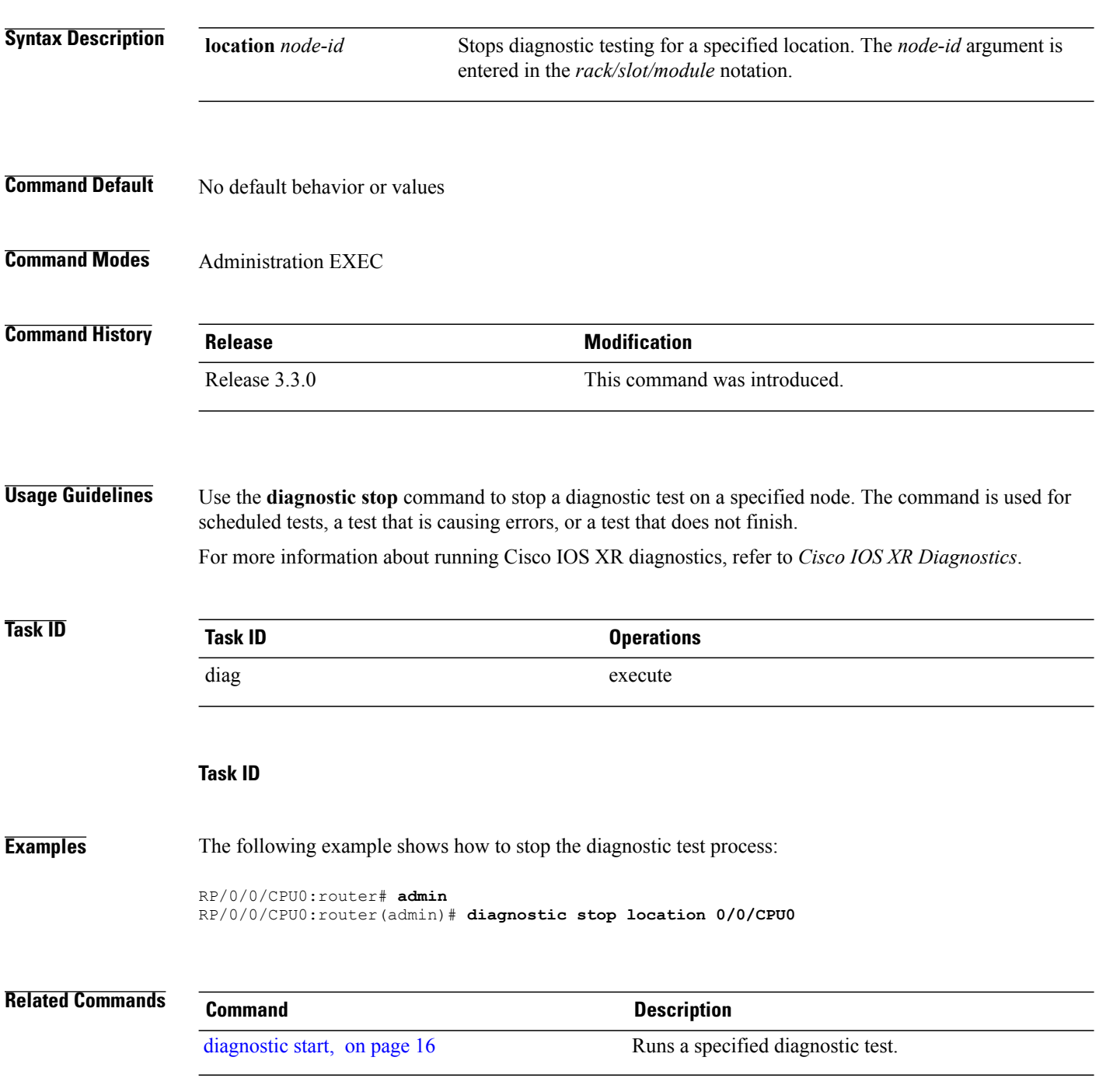

## <span id="page-18-0"></span>**diagnostic unload**

To unload an offline diagnostic image, use the **diagnostic unload** command in administration EXEC mode.

**diagnostic unload location** *node-id*

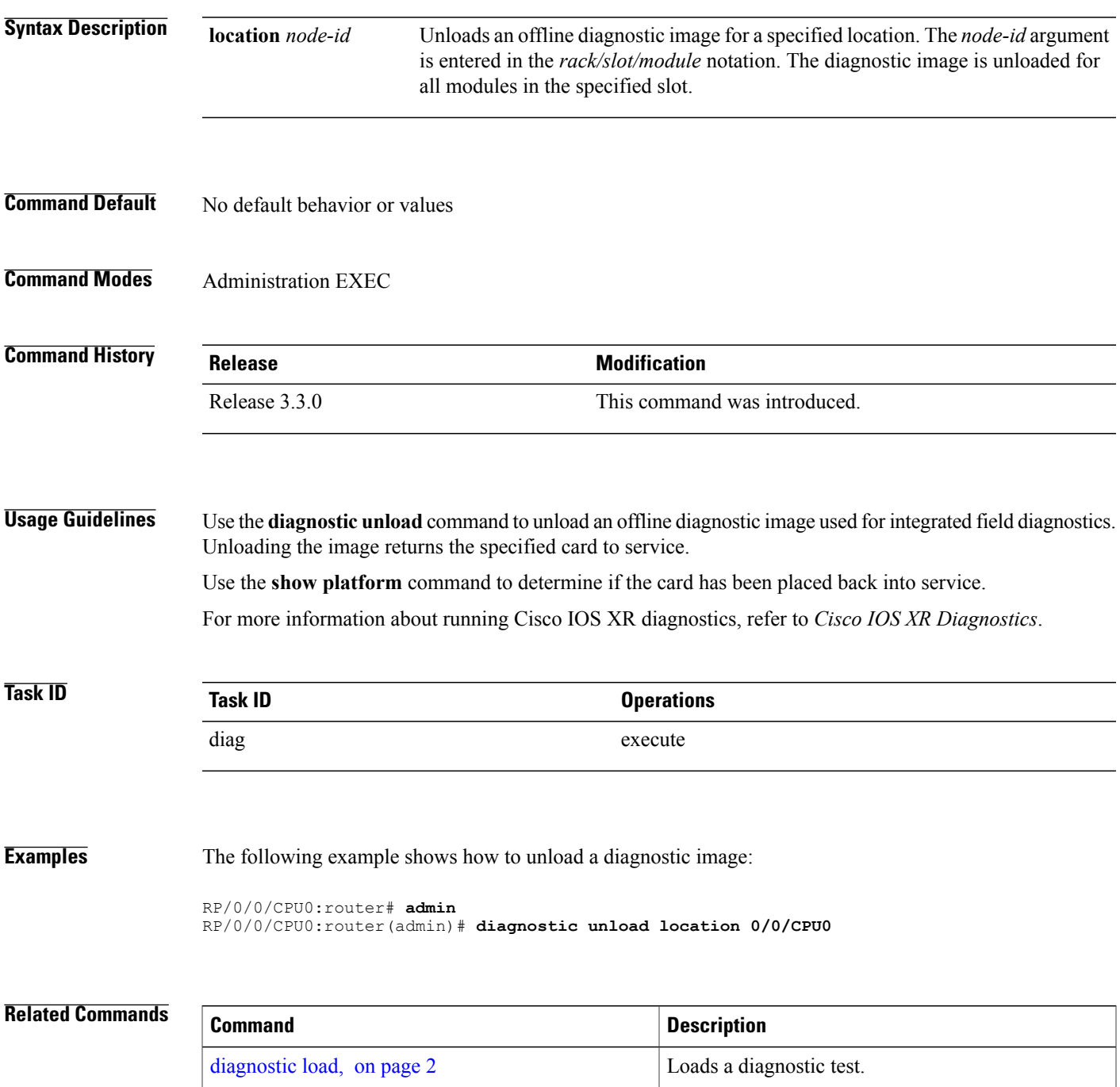

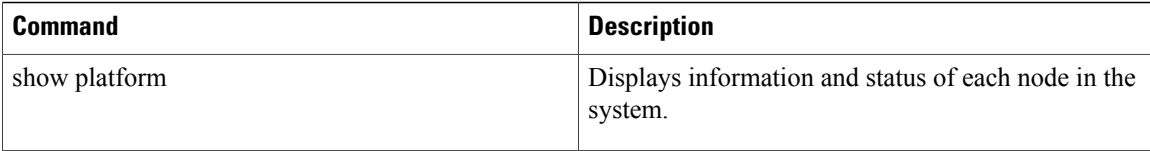

# <span id="page-20-0"></span>**ping (administration EXEC)**

To send internal echo messages from one node to another, use the **ping** command in administration EXEC mode.

**ping** {**control-eth| fabric**} {**fgid***id*| **locationnode-id**} [**count** *pings*] **[debug]** [**interval** *milliseconds*] [**pattern random**] [**queue** *priority*] [**retries** *number*] [**size** *payload\_size*] [**timeout seconds**] [**tlate** *seconds*] **[uc] [via-egressq] [via-fabricq-1]**

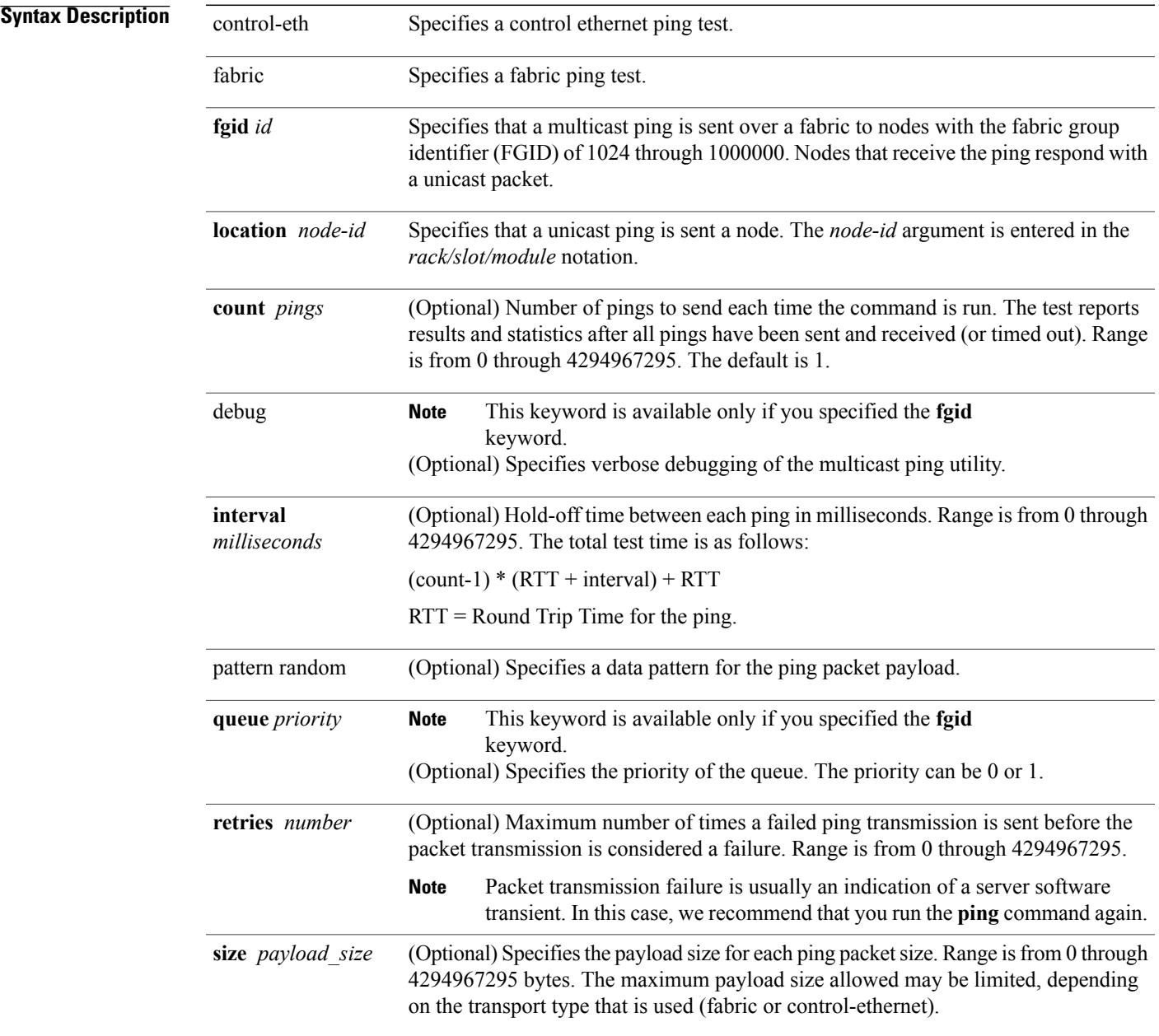

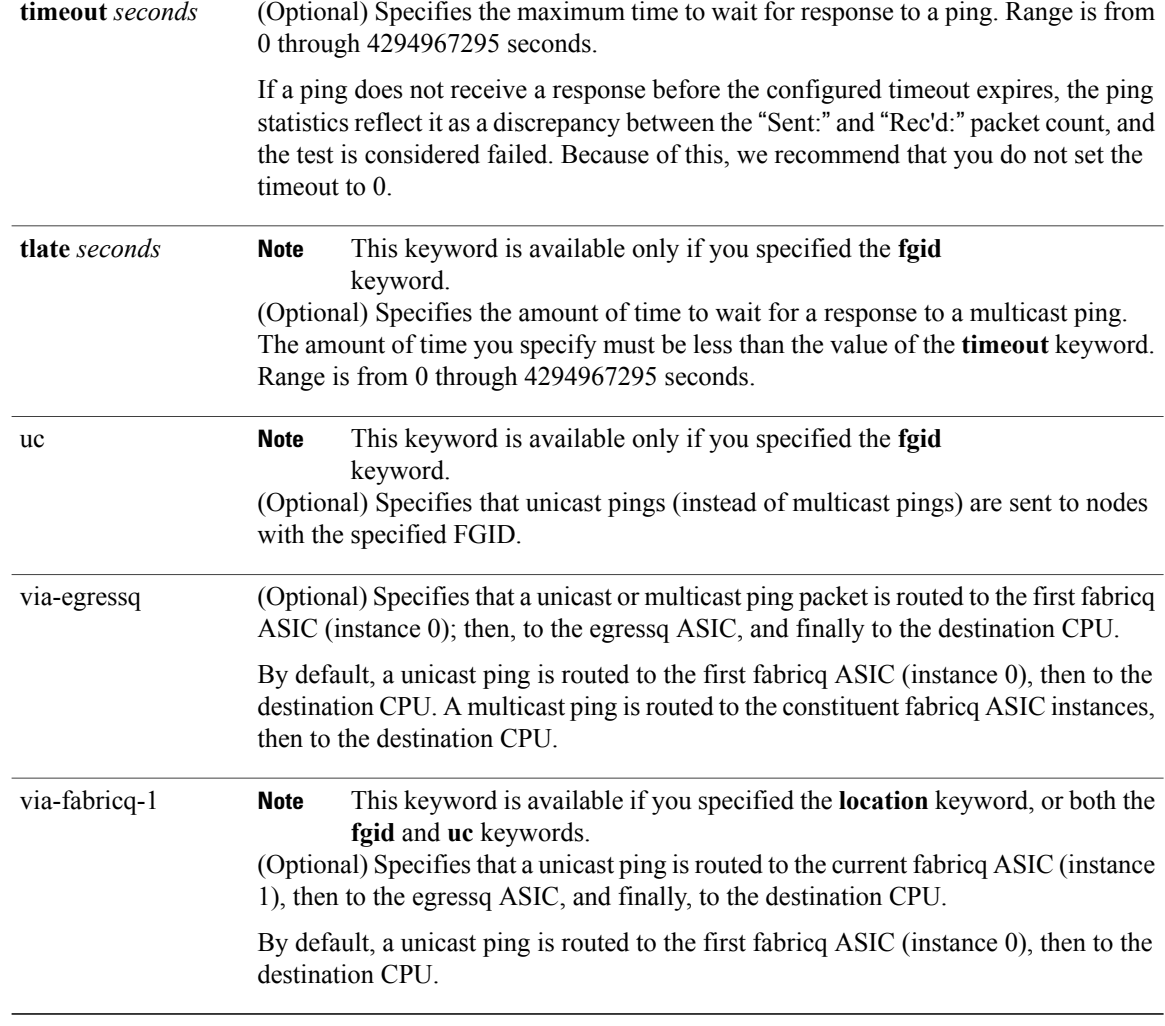

#### **Command Default** No default behavior or values

#### **Command Modes** Administration EXEC

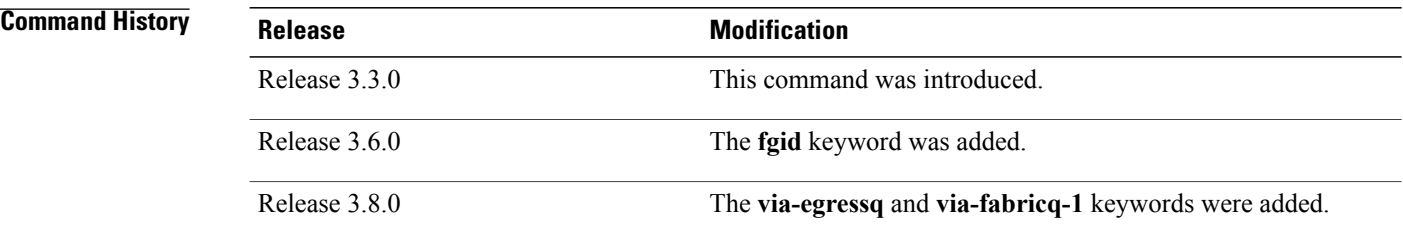

**Usage Guidelines** When you enter the **ping** command, a ping is sent to the node at the specified location or to nodes with the specified FGID. The received response is compared byte-by-byte to the sent packet. If a ping response is not received before the specified time-out, or if the ping response does not match the transmitted ping, the ping is considered failed.

A node that is unreachable or intermittently working impacts the total run time for the test as follows:

```
(received packet count * RTT + lost packet count * timeout + (count-1) * interval)
```
Line cards have two fabricq ASICs and an egressq ASIC. From the first fabricq ASIC (instance 0), the CPU can be reached directly or via the egressq ASIC. From the second fabricq ASIC (instance 1), the CPU can be reached only via the egressq ASIC. In other words, no direct packet path exists between instance 1 and the CPU.

The route processor (RP) and distributed route processor (DRP) cards have only one fabricq ASIC per node (CPU) and no egressq ASIC. Therefore, a fabric ping on an RP or DRP destination specified with the **via-egressq** or **via-fabricq-1** keyword fails.

#### **Task ID Task ID Operations** diag execute

**Examples** The following example shows sample output from a control-ethernet ping to an SP node in slot 0/0:

```
RP/0/0/CPU0:router# admin
RP/0/0/CPU0:router(admin)# ping control-eth location 0/0/SP count 5
Src node: 529 : 0/RP0/CPU0<br>Dest node: 0 : 0/0/SP
Dest node: 0 :
```
Local node: 529 : 0/RP0/CPU0<br>Packet cnt: 5 Packet size: Packet cnt: 5 Packet size: 128 Payload ptn type: default (0)<br>Hold-off (ms): 300 Time-out(s): 2 Max retries: 5  $300$  Time-out(s): Destination node has MAC addr 5246.4800.0000

Running CE node ping. Please wait... Src: 529:, Dest: 0, Sent: 5, Rec'd: 5, Mismatched: 0 Min/Avg/Max RTT: 0/200/1000 CE node ping succeeded for node: 0

The following example shows a fabric ping from the active RP to the active RP. In this example, the ping contains 72 packets of 1 kilobyte each. This command performs a good coverage test of the entire switch fabric:

```
RP/0/0/CPU0:router# admin
RP/0/0/CPU0:router(admin)# ping fabric location 0/RP0/CPU0 count 72 size 1024
Src node: 529 : 0/RP0/CPU0<br>Dest node: 529 : 0/RP0/CPU0
                      529 : 0/RP0/CPU0<br>529 : 0/RP0/CPU0
Local node: 529 : 0/RP0/CPU0<br>Packet cnt: 72 Packet size: 1024
Packet cnt: 72 Packet size: 1024 Payload ptn type: default (0) Hold-off (ms): 300 Time-out(s): 2 Max retries: 5
                      300 Time-out(s):
Running Fabric node ping.
Please wait...
```
Src: 529:, Dest: 529, Sent: 72, Rec'd: 72, Mismatched: 0 Min/Avg/Max RTT: 3000/3013/4000 Fabric node ping succeeded for node: 529

The following example shows a ping to a control Ethernet node that has a problem or does not exist:

```
RP/0/0/CPU0:router# admin
RP/0/0/CPU0:router(admin)# ping control-eth location 0/1/CPU0 count 3
Src node: 529 : 0/RP0/CPU0<br>Dest node: 17 : 0/1/CPU0
Dest node: 17 : 0/1/CPU0<br>
Local node: 529 : 0/RP0/CP
Local node: 529 : 0/RP0/CPU0<br>Packet cnt: 3 Packet size:
Packet cnt: 3 Packet size: 128 Payload ptn type: default (0)<br>Hold-off (ms): 300 Time-out(s): 2 Max retries: 5
                    300 Time-out(s): 2 Max retries: 5
Destination node has MAC addr 5246.4800.0011
Running CE node ping.
Please wait...
Src: 529:, Dest: 17, Sent: 3, Rec'd: 0, Mismatched: 0
Requested ping failed for node: 17
```
The following example shows how to send a multicast fabric ping to nodes with the FGID of 1024. The node that sent the multicast ping waits 1 second for a response from each node.

```
RP/0/0/CPU0:router# admin
RP/0/0/CPU0:router(admin)# ping fabric fgid 1024 tlate 1
Src node: 513 : 0/RP0/CPU0<br>faid: 1024
fgid:<br>Local node:
             513 : 0/RP0/CPU0
Packet cnt: 1 Packet size: 128 Payload ptn type: default (0) Hold-off (ms): 1 Time-out(s): 2 Max retries: 5
               1 Packet size: 128 Payload ptn ty<br>1 Time-out(s): 2 Max retries: 5
DelayTimeout: 1 Priority: High
Running Fabric node ping.
Please wait...
Multicast (Pinging fgid) ...
             Node Sent Rcv. Late Lost
      \mathcal{L}_\text{max}0/1/CPU0 (0 \times 11:17) 1 0 0
        0/4/CPU0 (0x41:65) 1 1 0 0<br>0/4/CPU1 (0x42:66) 1 1 0 0
        0/4/CPU1 (0x42:66) 1 1 0 0
        0/6/CPU0 (0x61:97) 1 1 0 0
      0/RP0/CPU0 (0x201:513) 1 1 0 0
      0/RP1/CPU0 (0x211:529) 1 1
diag ping: All 6 nodes responded to all 1 pings
```
The following example shows how to send a multicast fabric ping to nodes with the FGID of 1024. The ping packets are routed from the first fabricq ASIC (instance 0) to the destination CPU via the egressq ASIC. The pings to the two line cards (0/1/CPU0 and 0/6/CPU0) succeeded, while the pings to the RPs (0/RP0/CPU0 and 0/RP1/CPU0) and DRPs (0/4/CPU0 and 0/4/CPU1) failed because they do not have an egressq ASIC.

```
RP/0/0/CPU0:router# admin
RP/0/0/CPU0:router(admin)# ping fabric fgid 1024 count 10 via-egressq
Src node: 513 : 0/RP0/CPU0
fgid: 1024
Local node: 513 : 0/RP0/CPU0<br>Packet cnt: 10 Packet size:
Packet cnt: 10 Packet size: 128 Payload ptn type: default (0)<br>Hold-off (ms): 1 Time-out(s): 2 Max retries: 5
Hold-off (ms): 1 Time-out(s): 2 Max retries: 5
DelayTimeout: 1 Priority: High
Reaching destination CPUs via egressq
Running Fabric node ping.
Please wait...
Multicast (Pinging fgid) ...
```
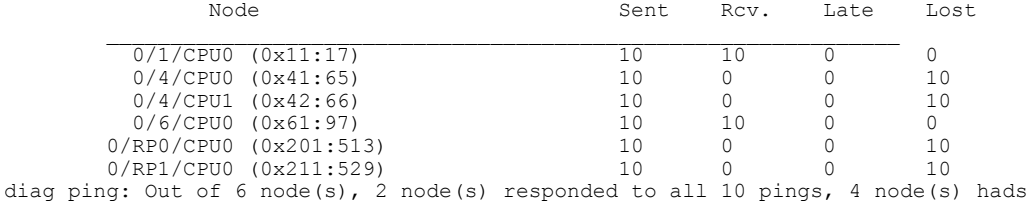

The following example shows how to send a unicast ping to nodes with the FGID of 1024. The ping packets are routed from the second fabricq ASIC (instance 1) to the destination CPU via the egressq ASIC. The pings to the two line cards (0/1/CPU0 and 0/6/CPU0) succeeded, while the pings to the RPs (0/RP0/CPU0 and 0/RP1/CPU0) and DRPs (0/4/CPU0 and 0/4/CPU1) failed because they do not have a second fabricq ASIC nor an egressq ASIC.

```
RP/0/0/CPU0:router# admin
RP/0/0/CPU0:router(admin)# ping fabric fgid 1024 count 10 uc via-fabricq-1
```
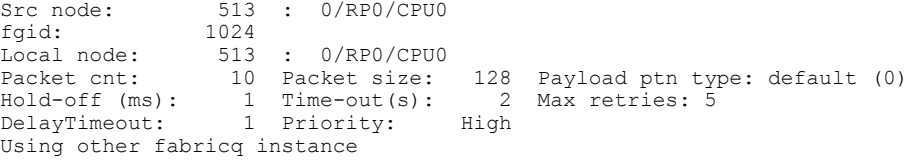

Running Fabric node ping. Please wait...

Multicast (Pinging Individual Sponge Ids) ...

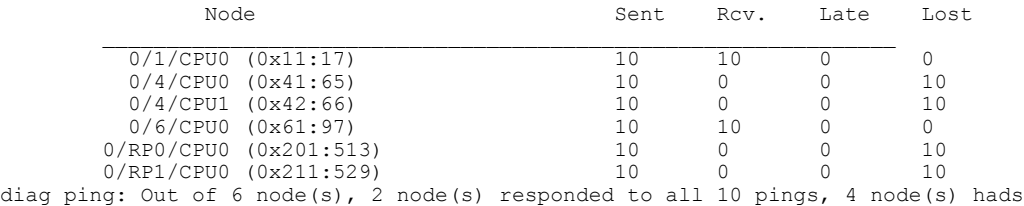

## <span id="page-25-0"></span>**show diag**

To display details about the hardware and software on each node in a router, use the **show diag** command in the appropriate mode.

**show diag** [ *node-id* ] [**chassis-info| details| summary**]

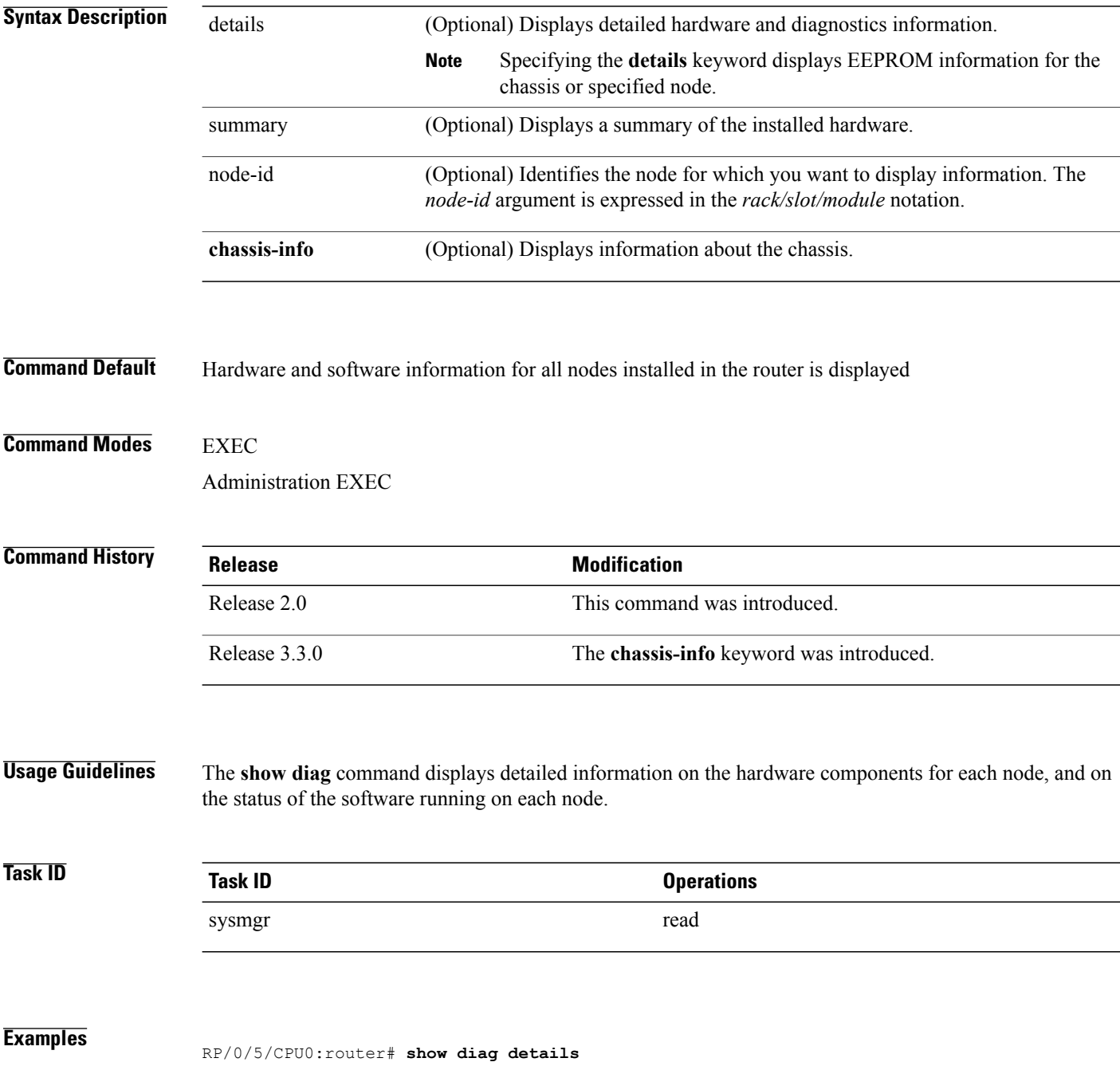

```
SLOT 0 (RP/LC 0): Cisco 12000 Series - Multi-Service Blade
MAIN: type 150, 800-25972-02 rev A0 dev 0
HW config: 0x00 SW key: 00-00-00
PCA: 73-9289-04 rev A0 ver 3
HW version 1.0 S/N SAD11360218
MBUS: Embedded Agent
Test hist: 0x00 RMA#: 00-00-00 RMA hist: 0x00
DIAG: Test count: 0x00000000 Test results: 0x00000000
EEPROM contents (hex):
Release Modification
Release 3.3.0 The chassis-info keyword was added to the show diags command on the
Cisco XR 12000 Series Router.
Task ID Operations
sysmgr read
00: 01 00 0C 00 00 00 00 00 00 00 00 00 00 00 00 00
10: 00 00 00 00 00 00 00 00 00 00 00 00 00 00 00 00
20: 00 00 00 00 00 00 00 00 00 00 00 00 00 00 00 00
30: 00 00 00 00 00 00 00 00 00 00 00 00 00 00 00 00
40: 00 96 01 00 00 49 00 24 49 04 50 03 FE 01 00 03
50: 03 20 00 65 74 02 50 00 00 00 00 0A 01 00 00 00
60: 53 41 44 31 31 33 36 30 32 31 38 00 00 00 00 00
70: 00 00 00 00 00 00 00 00 00 00 00 00 00 00 00 00
80: 00 00 00 00 00 00 00 00 00 00 00 00 00 00 00 00
90: 00 00 00 00 00 00 00 00 00 00 00 00 00 00 00 00
A0: 00 00 00 00 00 00 00 00 00 00 00 00 00 00 00 00
B0: 00 00 00 00 00 00 00 00 00 00 00 00 00 DA 00 00
C0: 58 52 2D 31 32 4B 2D 4D 53 42 00 00 00 00 00 00
D0: 00 00 00 00 00 00 00 00 00 00 00 00 00 00 00 00
E0: 02 00 00 00 00 00 00 00 00 00 00 00 00 00 00 00
F0: 00 00 00 00 00 00 00 00 00 00 00 00 00 00 00 00
FRU: Linecard/Module: 12000-ServEngCard
L3 Engine: Service Engine - ISE OC192 (10 Gbps)
MBUS Agent Software version 4.4 (RAM) (ROM version is 4.4)
Using CAN Bus A
ROM Monitor version 1.3
Fabric Downloader version used 3.2 (ROM version is 3.2)
Primary clock is CSC0
Board State is IOS-XR RUN
Last Reset Reason: Card graceful reboot
Insertion time: Fri Oct 10 22:34:58 2008 (4w2d ago)
DRAM size: 2147483648 bytes
FrFab SDRAM size: 1610612736 bytes
ToFab SDRAM size: 268435456 bytes
0 resets since restart/fault forgive
...
SLOT 2 (RP/LC 2): Cisco 12000 Series SPA Interface Processor- 601
MAIN: type 149, 68-2647-01 rev A0 dev 85437
HW config: 0x20 SW key: 00-00-00
PCA: 73-9607-04 rev A0 ver 4
HW version 1.0 S/N SAD10330441
MBUS: Embedded Agent
Test hist: 0x00 RMA#: 00-00-00 RMA hist: 0x00
DIAG: Test count: 0x00000000 Test results: 0x00000000
EEPROM contents (hex):
00: 01 00 0C 00 00 00 00 00 00 00 00 00 00 00 00 00
10: 00 00 00 00 00 00 00 00 00 00 00 00 00 00 00 00
20: 00 00 00 00 00 00 00 00 00 00 00 00 00 00 00 00
30: 00 00 00 00 00 00 00 00 00 00 00 00 00 00 00 00
40: 00 95 01 00 00 49 00 25 87 04 50 04 FE 01 00 00
50: 00 44 00 0A 57 01 50 01 4D BD 20 09 01 00 00 00
60: 53 41 44 31 30 33 33 30 34 34 31 00 00 00 00 00
70: 00 00 00 00 00 00 00 00 00 00 00 00 00 00 00 00
80: 00 00 00 00 00 00 00 00 00 00 00 00 00 00 00 00
90: 00 00 00 00 00 00 00 00 00 00 00 00 00 00 00 00
A0: 00 01 40 98 00 00 00 00 00 00 00 00 00 00 00 00
B0: 00 00 00 00 00 00 00 00 00 00 00 00 00 DA 00 00
C0: 31 32 30 30 30 2D 53 49 50 2D 36 30 31 00 00 00
D0: 00 00 00 00 00 00 00 00 00 00 00 00 00 00 00 00
E0: 01 00 00 00 00 00 00 00 00 00 00 00 00 00 00 00
F0: B8 07 A4 1F 8A 52 6D 1F 9A CE AE CF BF F4 00 00
FRU: Linecard/Module: 12000-SIP-601
Route Memory: MEM-LC5-2048=
Packet Memory: MEM-LC5-PKT-512=
```
L3 Engine: 5 (MultiRate) - ISE OC192 (10 Gbps) Operational rate mode: 10 Gbps MBUS Agent Software version 4.4 (RAM) (ROM version is 4.2) Using CAN Bus A ROM Monitor version 17.1 Fabric Downloader version used 4.7 (ROM version is 4.7) Primary clock is CSC0 Board State is IOS-XR RUN Last Reset Reason: Reload initiated by user Insertion time: Wed Nov 5 17:39:51 2008 (5d01h ago) DRAM size: 2147483648 bytes FrFab SDRAM size: 268435456 bytes ToFab SDRAM size: 268435456 bytes 0 resets since restart/fault forgive SPA Information: subslot 0/2/0: SPA-4XOC3-POS-V2 (0x526), status is ok subslot 0/2/1: SPA-IPSEC-2G-2 (0x549), status is ok subslot 0/2/2: SPA-8X1FE (0x4c5), status is ok subslot 0/2/3: Empty ... SLOT 5 (RP/LC 5): Cisco 12000 Series Performance Route Processor 2 MAIN: type 96, 800-23469-06 rev A0 dev 84610 HW config: 0x10 SW key: 00-00-00 PCA: 73-8812-09 rev A0 ver 7 HW version 0.0 S/N SAD103003M7 MBUS: MBUS Agent (1) 73-8048-07 rev A0 dev 0 HW version 0.1 S/N SAL1026THV9 Test hist: 0x00 RMA#: 00-00-00 RMA hist: 0x00 DIAG: Test count: 0x00000000 Test results: 0x00000000 EEPROM contents (hex): 00: 01 00 01 00 49 00 1F 70 07 50 00 00 00 00 00 00 10: 53 41 4C 31 30 32 36 54 48 56 39 00 00 00 00 00 20: 00 01 00 00 00 00 00 00 00 00 00 00 00 00 00 00 30: 00 00 00 00 00 00 00 00 00 00 00 00 00 00 00 00 40: 00 60 00 00 00 49 00 22 6C 09 50 07 00 02 00 00 50: 03 20 00 5B AD 06 50 01 4A 82 10 00 01 00 00 00 60: 53 41 44 31 30 33 30 30 33 4D 37 00 00 00 00 00 70: 00 00 00 00 00 00 00 00 00 00 00 00 00 00 00 00 80: 00 00 00 00 00 00 00 00 00 00 00 00 00 00 00 00 90: 00 00 00 00 00 00 00 00 00 00 00 00 00 00 00 00 A0: 00 00 00 00 00 00 00 00 00 00 00 00 00 00 00 00 B0: 00 00 00 00 00 00 00 00 00 00 00 00 32 DA 00 00 C0: 50 52 50 2D 32 00 00 00 00 00 00 00 00 00 00 00 D0: 00 00 00 00 00 00 00 00 00 00 00 00 00 00 00 00 E0: 04 00 00 00 00 00 00 00 00 00 00 00 00 00 00 00 F0: 00 00 00 00 00 00 00 00 00 00 00 00 00 00 00 00 FRU: Linecard/Module: PRP-2 Route Memory: MEM-PRP/LC-2048= MBUS Agent Software version 4.4 (RAM) (ROM version is 4.2) Using CAN Bus A ROM Monitor version 1.16dev(0.1) Primary clock is CSC0 Board State is IOS-XR RUN Insertion time: Fri Oct 10 21:19:10 2008 (4w2d ago) DRAM size: 2147483648 bytes 0 resets since restart/fault forgive

The output displayed for the **show diag details** command is the most comprehensive output displayed for **show diag** command variations. All other variations show a subset of the fields displayed except for the **show diagdetails chassis-info** and **show diag summary chassis-info** commands, which show different information.

**Table 1: show diags Field Descriptions**

| <b>Field</b> | <b>Description</b>                      |
|--------------|-----------------------------------------|
| <b>SLOT</b>  | Physical slot number of the line card.  |
| <b>MAIN</b>  | General information about the hardware. |

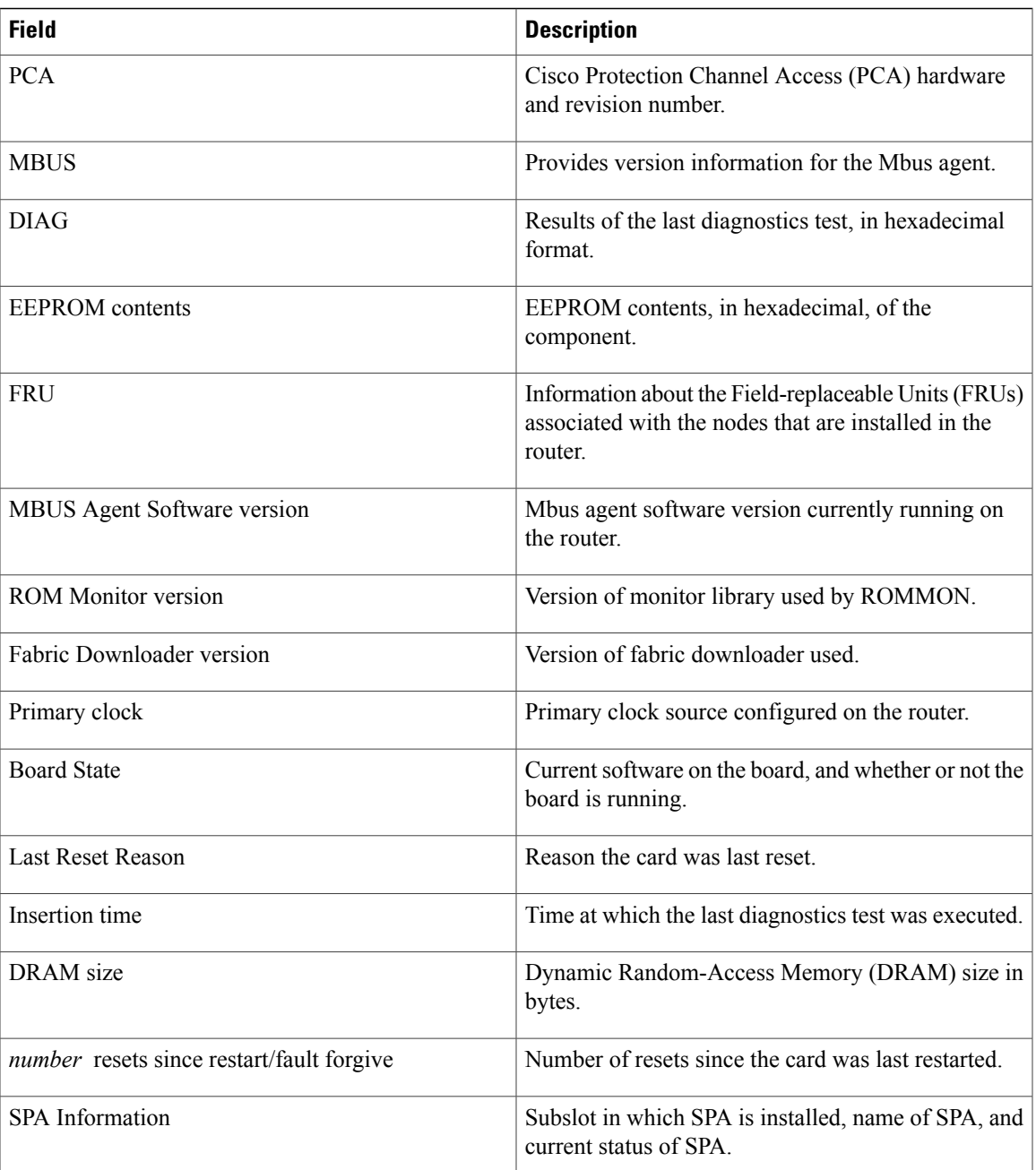

The following example shows how to display detailed information for a chassis:

RP/0/5/CPU0:router# **show diag details chassis-info**

```
Backplane NVRAM [version 0x20] Contents -
 Chassis: type 12406 Fab Ver: 2
   Chassis S/N: TBM10421465
 PCA: 73-5796-2 rev: C0 dev: 0 HW ver: 1.0
   Backplane S/N: TBM10402356
 MAC Addr: base 0019.aaa3.3a00 block size: 1024
 RMA Number: 0x00-0x00-0x00 code: 0x00 hist: 0x00
```

| Backplane NVRAM (hex) |  |  |  |                             |  |             |  |  |  |  |             |  |                         |  |  |
|-----------------------|--|--|--|-----------------------------|--|-------------|--|--|--|--|-------------|--|-------------------------|--|--|
|                       |  |  |  | 00: 20 00 00 49 16 a4 00 02 |  |             |  |  |  |  |             |  | 00 60 00 02 01 00 00 07 |  |  |
|                       |  |  |  | 10: 54 42 4d 31 30 34 30 32 |  |             |  |  |  |  |             |  | 33 35 36 00 00 00 00 00 |  |  |
|                       |  |  |  | 20:00 00 00 00 00 00 00 00  |  |             |  |  |  |  |             |  | 00 00 00 00 00 00 00 00 |  |  |
| 30: 54 42 4d 31       |  |  |  |                             |  | 30 34 32 31 |  |  |  |  | 34 36 35 00 |  | 00 00 00 00             |  |  |
| $40:0019$ aa a3       |  |  |  | 3a 00 04 00                 |  |             |  |  |  |  | 00 00 00 00 |  | 00 00 00 00             |  |  |
| 50: 00 00 00 00       |  |  |  |                             |  | 00 00 00 00 |  |  |  |  | 00 00 00 00 |  | 00 00 00 00             |  |  |
| 60: 00 00 00 00       |  |  |  |                             |  | 00 00 00 00 |  |  |  |  | 00 00 00 00 |  | 00 00 00 00             |  |  |
| 70: 00 00 00 00       |  |  |  |                             |  | 00 00 00 00 |  |  |  |  | 00 00 00 00 |  |                         |  |  |
|                       |  |  |  |                             |  |             |  |  |  |  |             |  |                         |  |  |

**Table 2: show diags details chassis-info Field Descriptions**

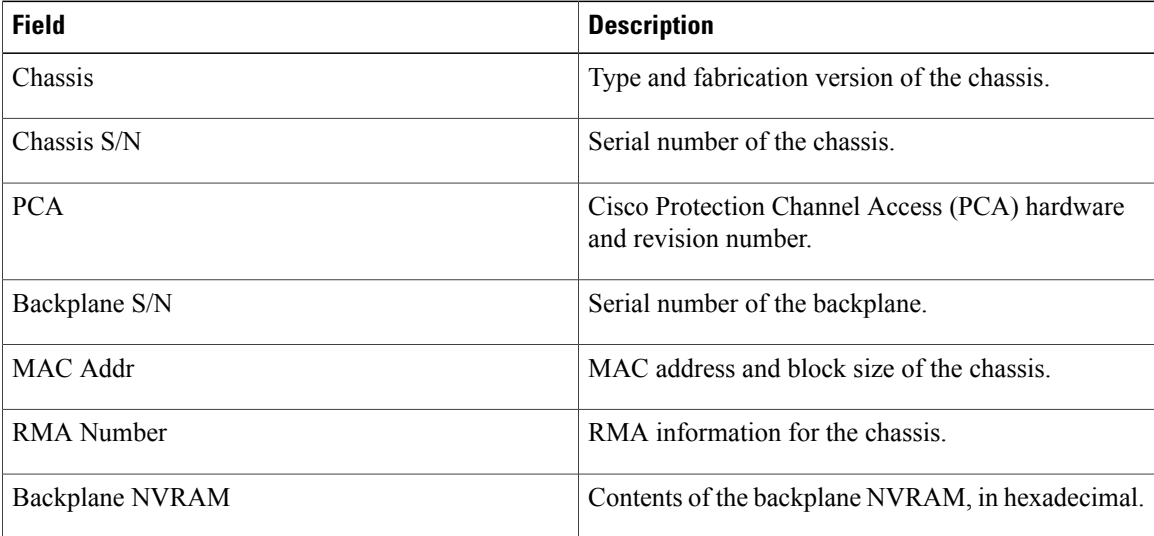

#### **Related Commands**

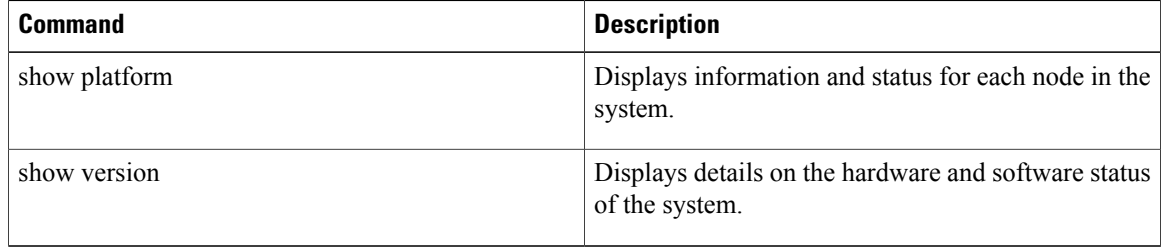

## <span id="page-30-0"></span>**show diagnostic bootup level**

To display the current diagnostic bootup level, use the **show diagnosticbootuplevel** command in administration EXEC mode.

**show diagnostic bootup level location** *node-id*

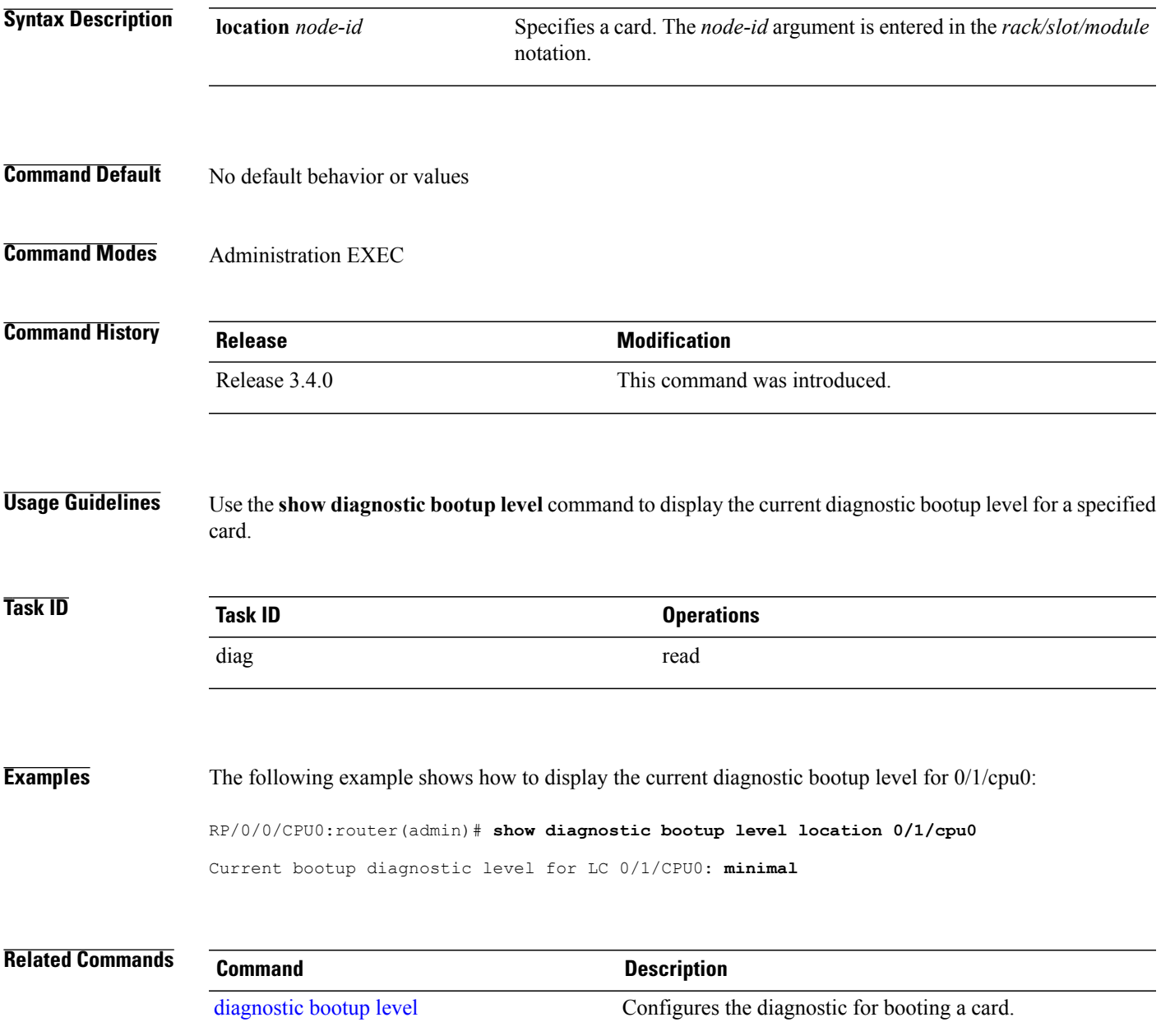

## <span id="page-31-0"></span>**show diagnostic content**

To display test information including test ID, test attributes, and supported coverage test levels for each test and for all components, use the **show diagnostic content** command in administration EXEC mode.

**show diagnostic content location** *node-id*

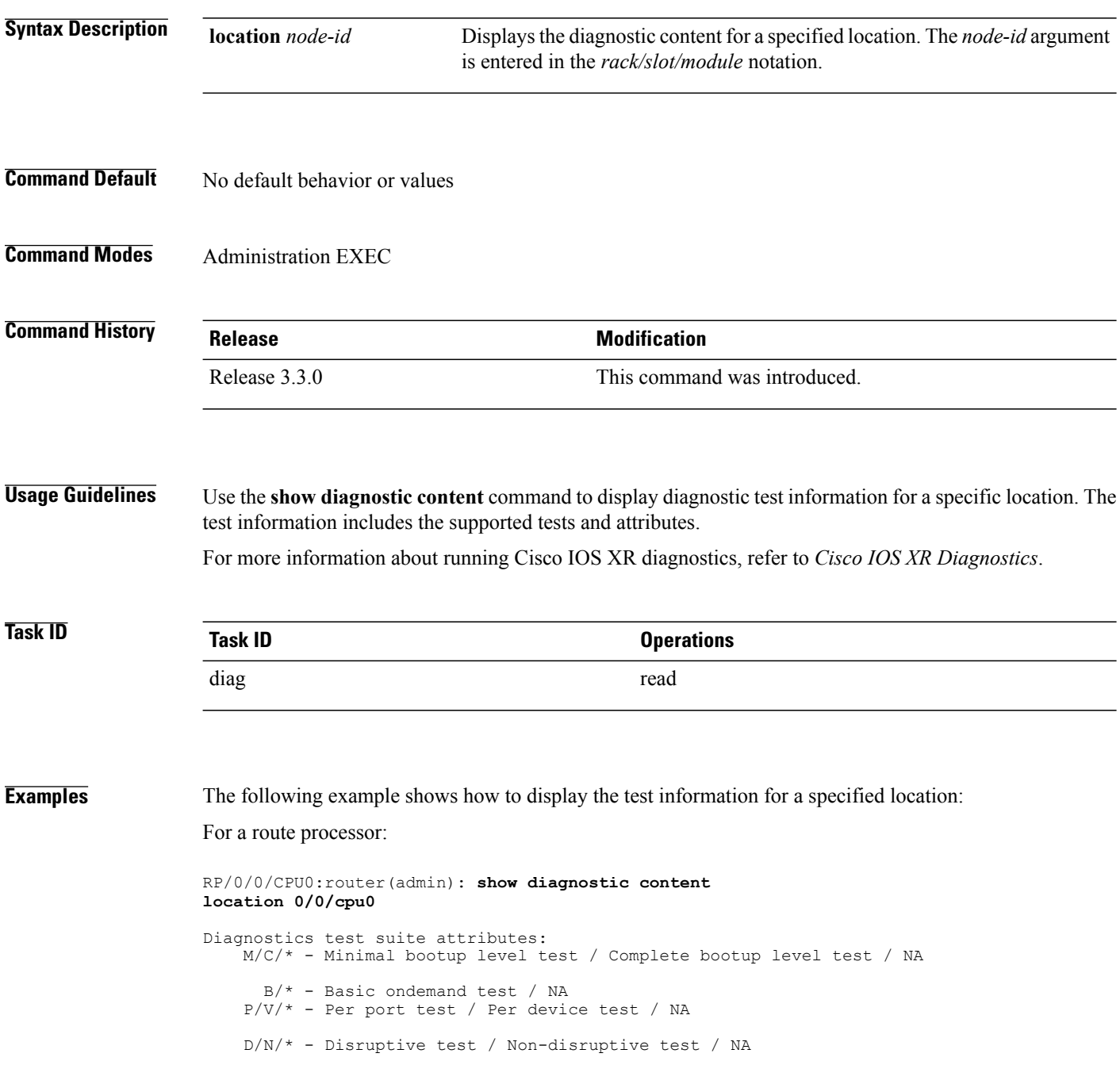

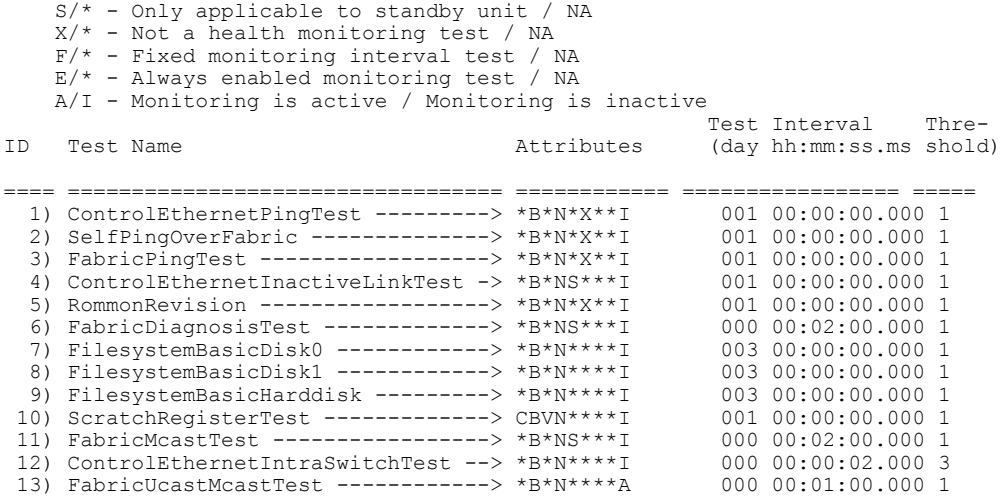

RP/0/0/CPU0:router(admin)# **show diagnostic content location 0/1/cpu0**

Wed Feb 16 09:27:01.424 PST

MSC 0/1/CPU0:

Diagnostics test suite attributes: M/C/\* - Minimal bootup level test / Complete bootup level test / NA  $B/*$  - Basic ondemand test / NA P/V/\* - Per port test / Per device test / NA D/N/\* - Disruptive test / Non-disruptive test / NA S/\* - Only applicable to standby unit / NA  $X/*$  - Not a health monitoring test / NA  $F/*$  - Fixed monitoring interval test / NA  $E/*$  - Always enabled monitoring test / NA A/I - Monitoring is active / Monitoring is inactive

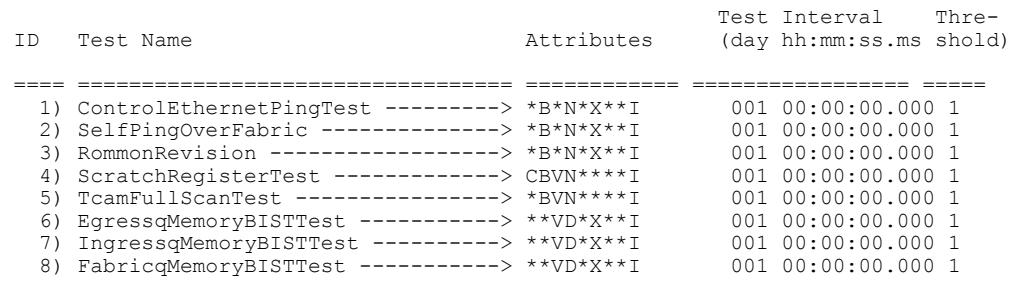

<span id="page-32-0"></span>Table 3: show diagnostic content Field [Descriptions](#page-32-0), on page 33 describes the significant fields shown in the display.

#### **Table 3: show diagnostic content Field Descriptions**

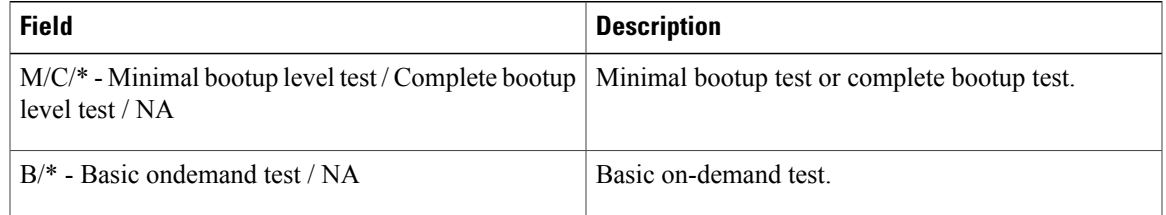

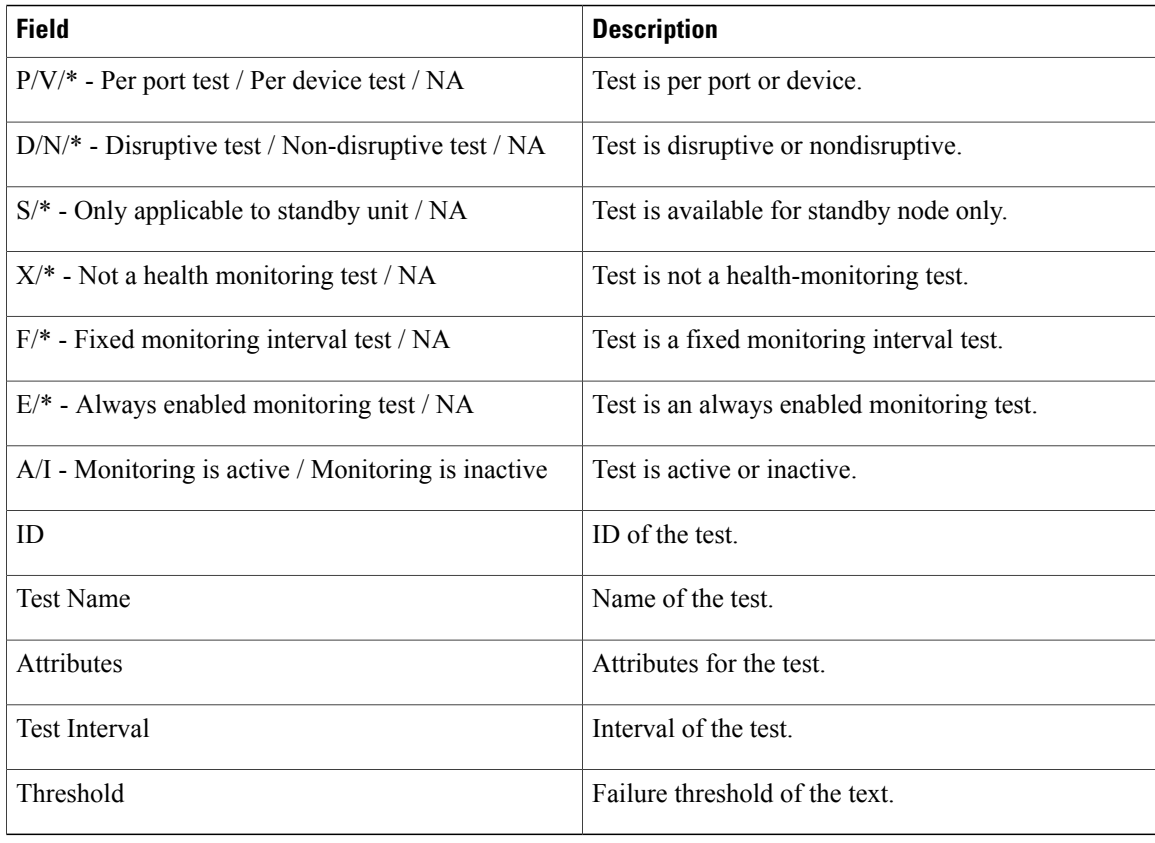

#### **Related Commands**

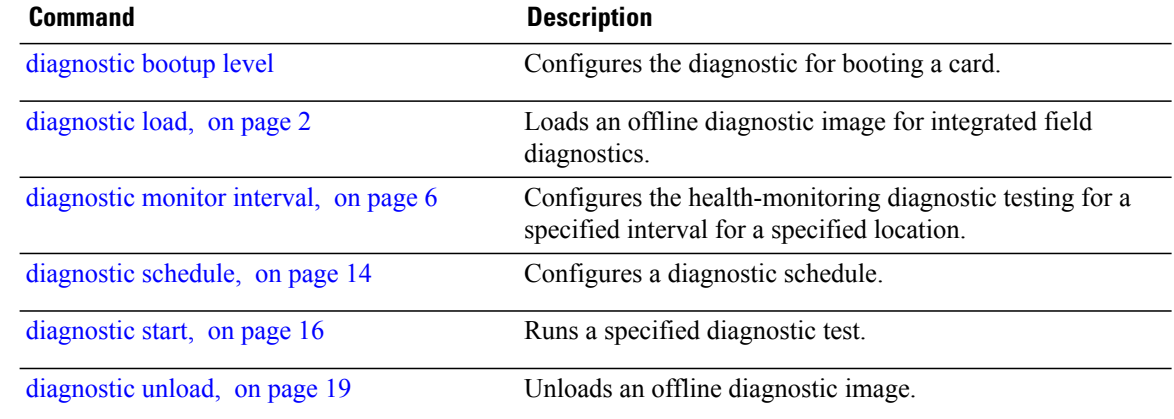

### <span id="page-34-0"></span>**show diagnostic ondemand settings**

To display the current on-demand settings, use the **show diagnostic ondemand settings** command in administration EXEC mode.

**show diagnostic ondemand settings**

- **Syntax Description** This command has no keywords or arguments.
- **Command Default** No default behavior or values
- **Command Modes** Administration EXEC

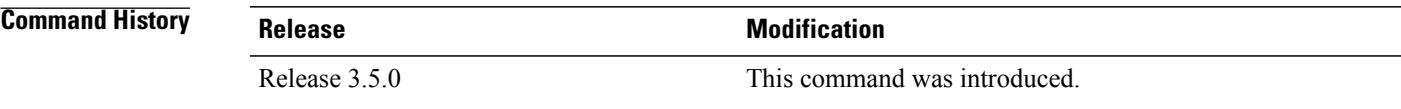

#### **Usage Guidelines**

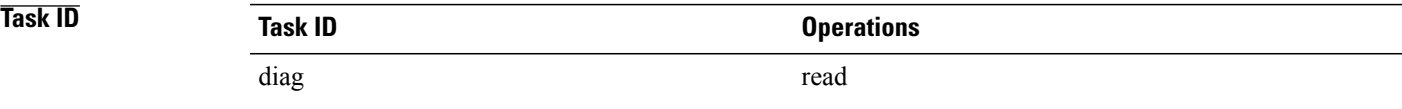

**Examples** The following example shows how to display the on-demand settings:

RP/0/0/CPU0:router(admin)# **show diagnostic ondemand settings** Test iterations = 45 Action on test failure = continue until test failure limit reaches 25

## <span id="page-35-0"></span>**show diagnostic result**

To display diagnostic test results, use the **show diagnostic result** command in administration EXEC mode.

**show diagnostic result location** *node-id*[**test** {*id*| *test-name***| all**}] **[detail]**

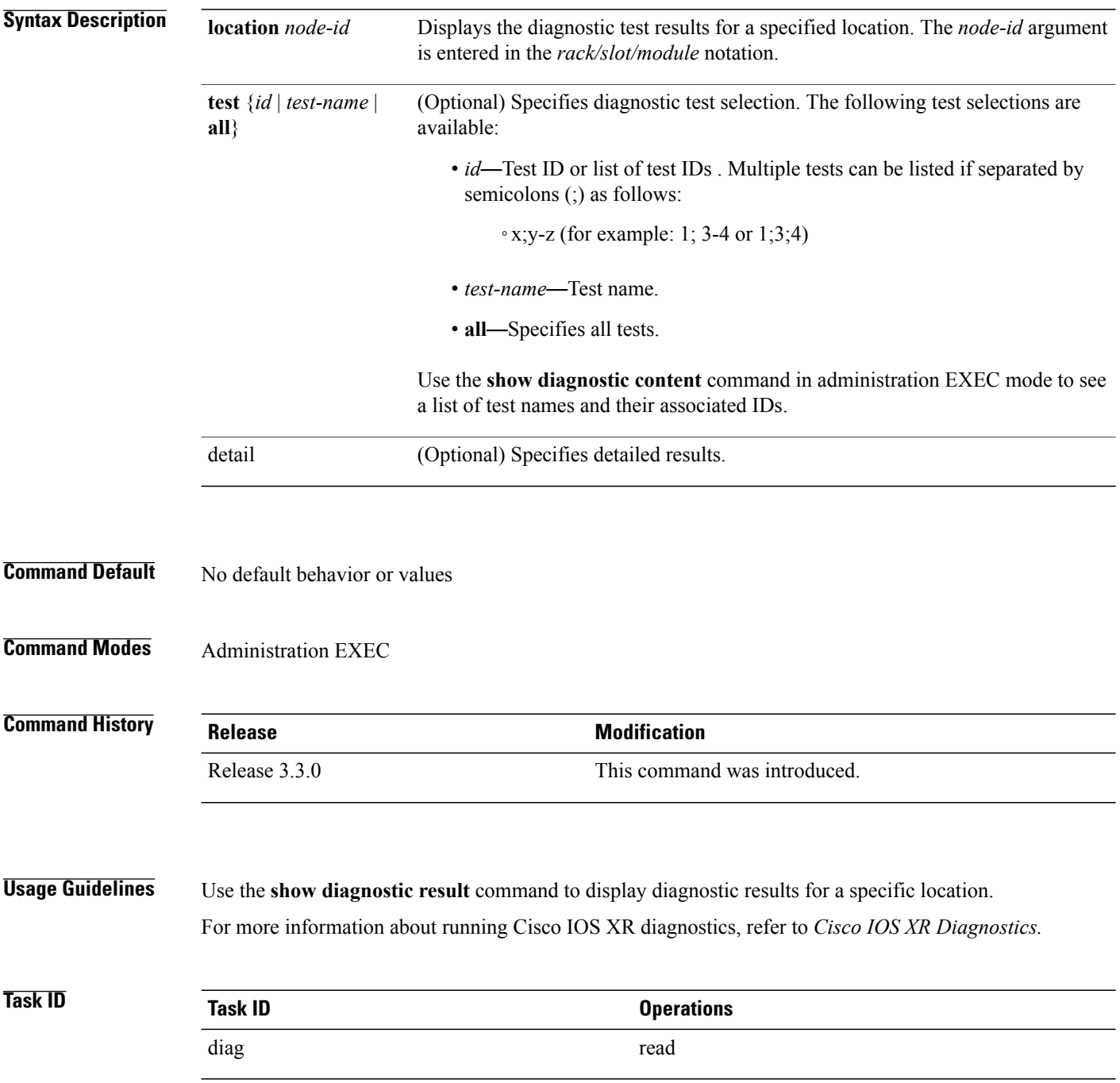

**Examples** The following example shows how to display detailed diagnostic test results:

RP/0/0/CPU0:router(admin)# **show diagnostic result location 0/3/CPU0 test 1 detail**

 $\mathcal{L}_\text{max}$ 

Test results:  $( . = Pass, F = Tail, U = Untested)$ 

```
1 ) Control Ethernet Ping Test ------> .
Error code -----------------> 0 (DIAG SUCCESS)
Total run count -------------> 1
Last test execution time ----> Thu Aug 11 18:13:38.918 2005
First test failure time -----> n/a
Last test failure time ------> n/a
Last test pass time ---------> Thu Aug 11 18:13:38.918 2005
Total failure count ---------> 0
Consecutive failure count ---> 0
```
#### **Table 4: show diagnostic result Field Descriptions**

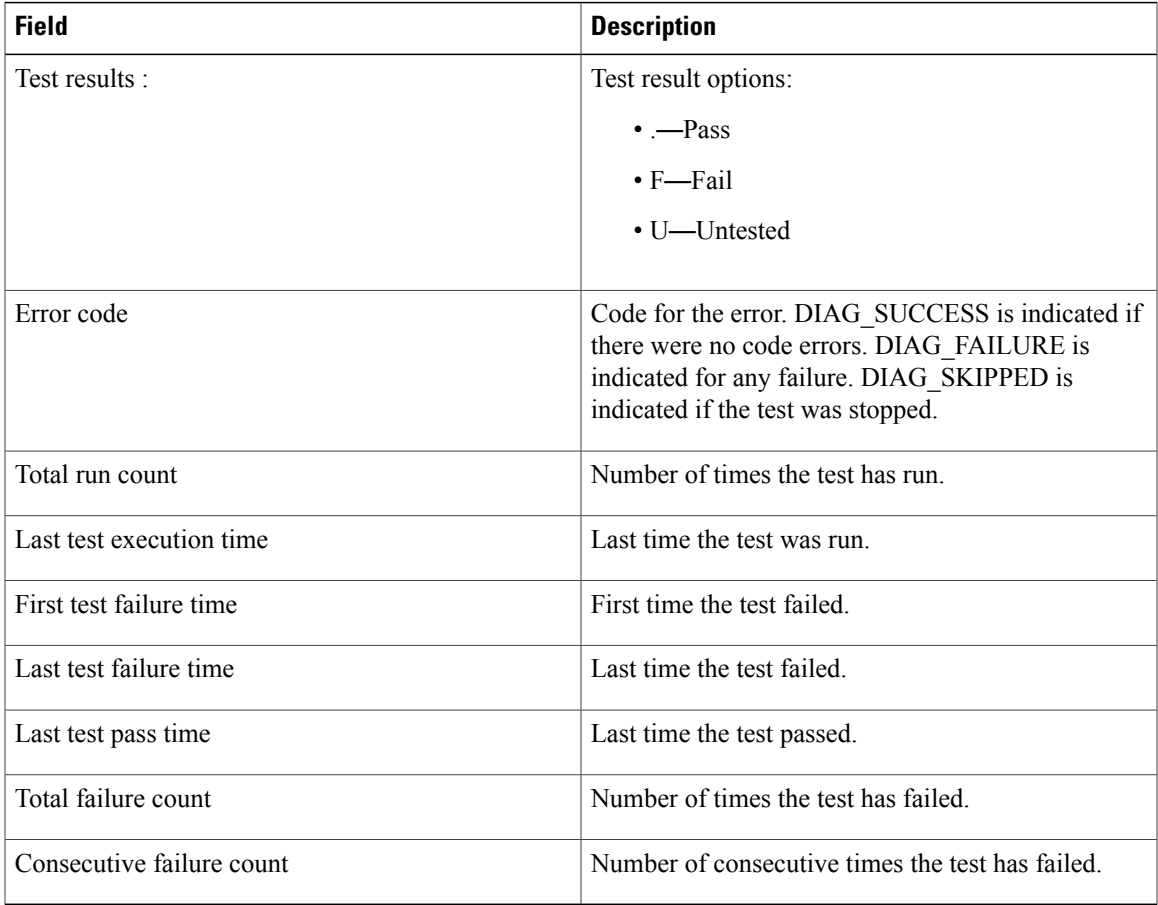

#### **Related Commands**

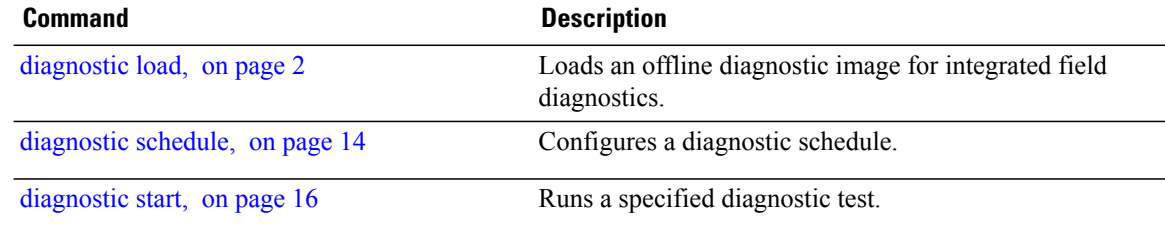

## <span id="page-38-0"></span>**show diagnostic schedule**

To display the current scheduled diagnostic tasks, use the **show diagnostic schedule** command in administration EXEC mode.

**show diagnostic schedule location** *node-id*

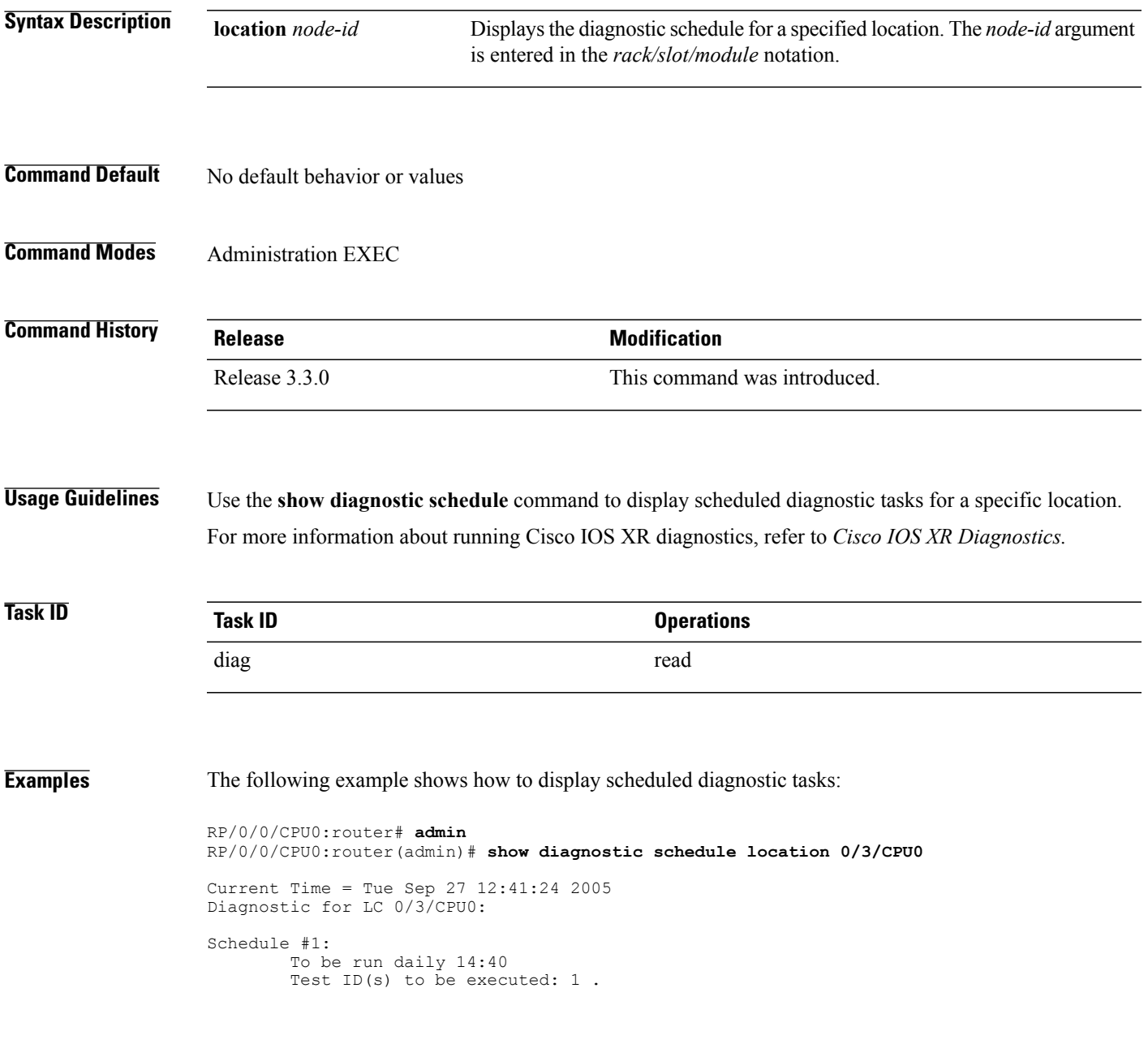

#### **Table 5: show diagnostic schedule Field Descriptions**

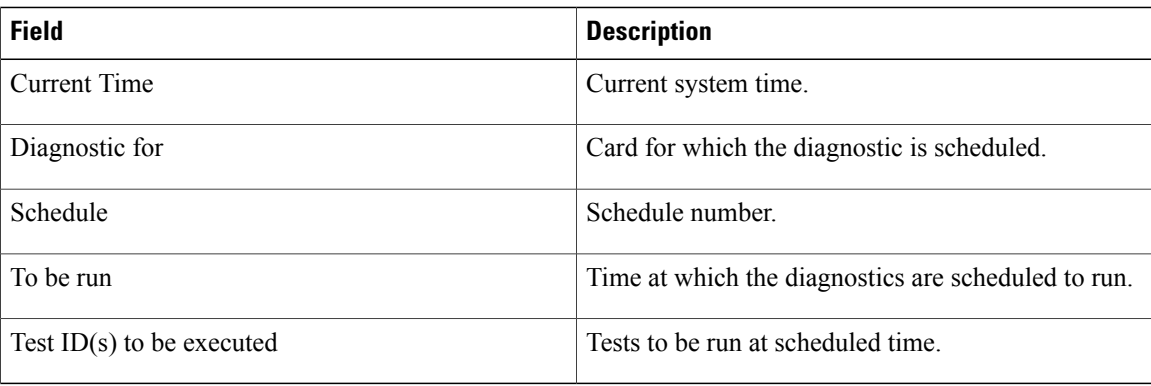

#### **Related Commands Command Command Description**

[diagnostic](#page-13-0) schedule, on page 14 Configures a diagnostic schedule.

### <span id="page-40-0"></span>**show diagnostic status**

To display the current running tests, use the **show diagnostic status** command in administration EXEC mode.

**show diagnostic status**

- **Syntax Description** This command has no keywords or arguments.
- **Command Default** No default behavior or values
- **Command Modes** Administration EXEC

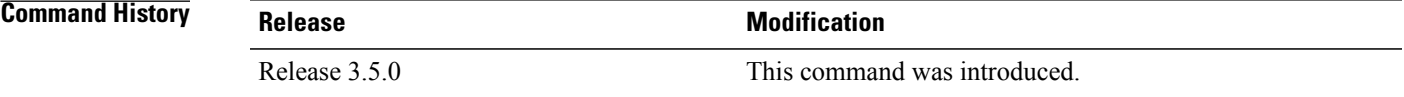

#### **Usage Guidelines**

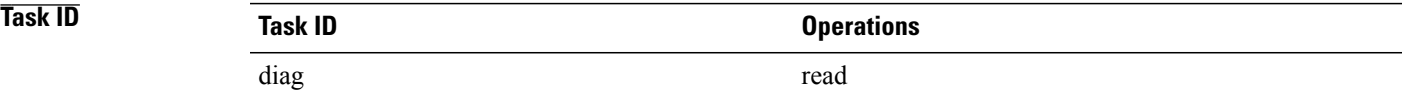

#### <span id="page-41-0"></span>**show run diagnostic monitor**

To display the card type of a line card or a Shared Port Adapter (SPA), use the **show run diagnostic monitor** command in the administration configuration mode.

#### **show run diagnostic monitor**

- **Syntax Description** This command has no keywords or arguments.
- **Command Default** No default behavior or values
- **Command Modes** Administration configuration

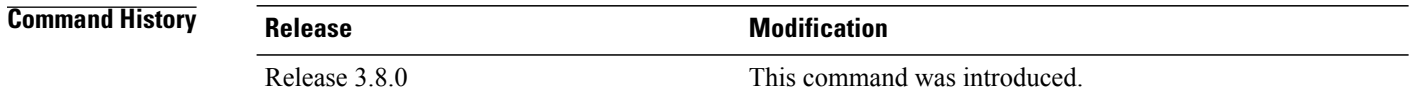

**Usage Guidelines** You need to be aware of the card type when you configure a slot or swap a card, and the configuration must re-apply. If the card type is different, the configuration does not re-apply. You can display the card type using the **show run diagnostic monitor** command in the administration configuration mode.

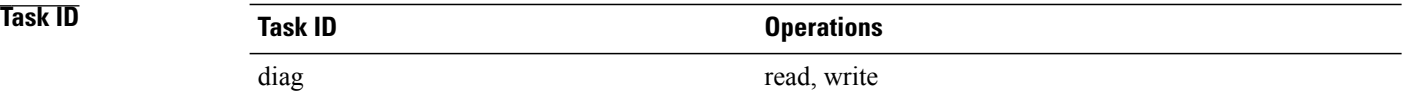

#### **Examples**

RP/0/0/CPU0:router#**admin** RP/0/0/CPU0:router(admin)# **config** RP/0/0/CPU0:router(admin-config)# **diagnostic monitor location 0/RP1/CPU0 test FabricDiagnosisTest** RP/0/0/CPU0:router(admin-config)# **commit** RP/0/0/CPU0:router(admin-config)# **end** RP/0/0/CPU0:router(admin)# **show run diagnostic monitor**

diagnostic monitor location 0/RP1/CPU0 test FabricDiagnosisTest card-type 100006